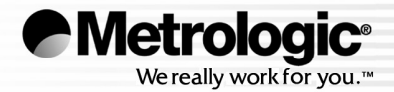

# METROLOGIC INSTRUMENTS, INC.

# MS5100 Eclipse™ Series **Installation and User's Guide**

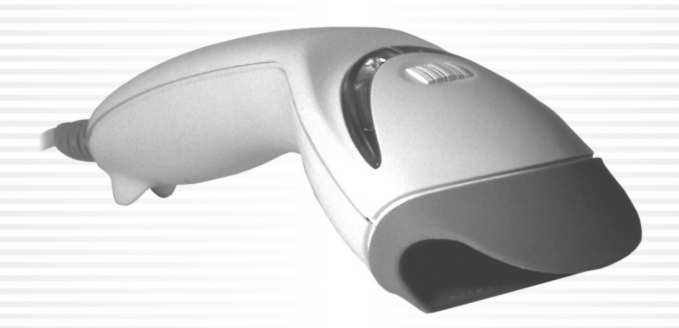

#### **Copyright**

© 2007 by Metrologic Instruments, Inc. All rights reserved. No part of this work may be reproduced, transmitted, or stored in any form or by any means without prior written consent, except by reviewer, who may quote brief passages in a review, or provided for in the Copyright Act of 1976.

#### **Trademarks**

Metrologic is a registered trademark of Metrologic Instruments, Inc. Products identified in this document are hereby acknowledged as trademarks, registered or otherwise, of Metrologic Instruments, Inc. or their respective companies.

# TABLE OF CONTENTS

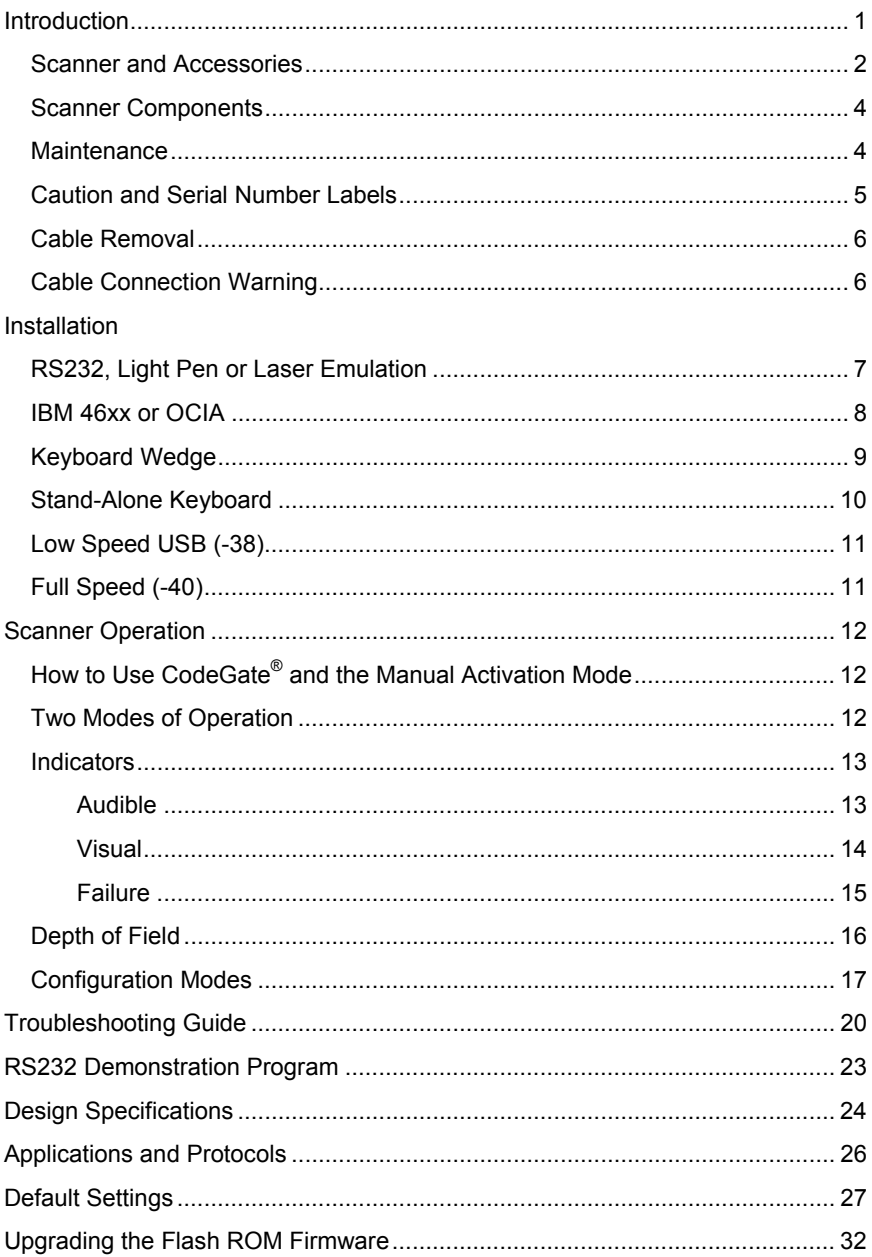

# TABLE OF CONTENTS

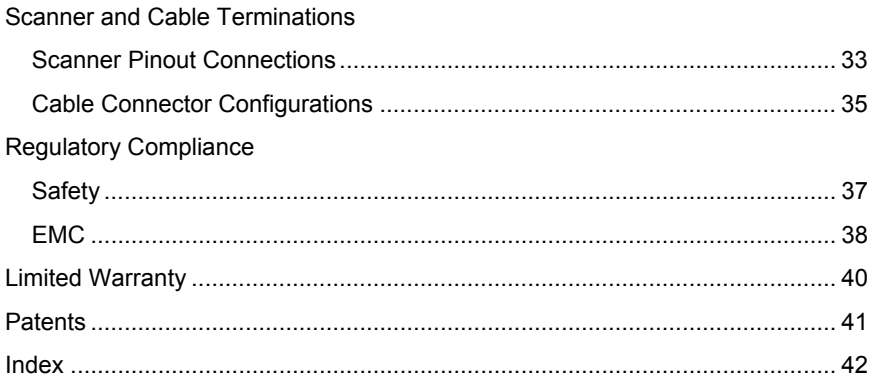

#### <span id="page-4-0"></span>INTRODUCTION

The MS5145 Eclipse™ is a single-line, hand-held laser scanner.

Equipped with Metrologic's patented CodeGate® technology, Eclipse can be used in a wide variety of applications. CodeGate technology allows the user to easily target the desired bar code and complete the data transmission with a simple press of a button. This combination makes Eclipse a perfect selection for menu scanning, point-of-sale, document processing and inventory control.

With Metrologic's state-of-the-art scanning technology embedded inside, the MS5145 Eclipse has a longer working range and a wider scan field than a typical CCD. The width of the scan line grows as the scanner moves further away from bar codes. In addition, the laser beam pulses making lining up bar codes easy, and when the scanner senses a bar code (CodeSense® Mode), the laser beam automatically switches to scan mode and activates CodeGate to ensure highspeed scanning and accuracy.

Metrologic has included many standard features such as: user configurable Flash ROM, PowerLink user-replaceable cables, MetroSet® *2* and MetroSelect® configuration, and data editing (parsing).

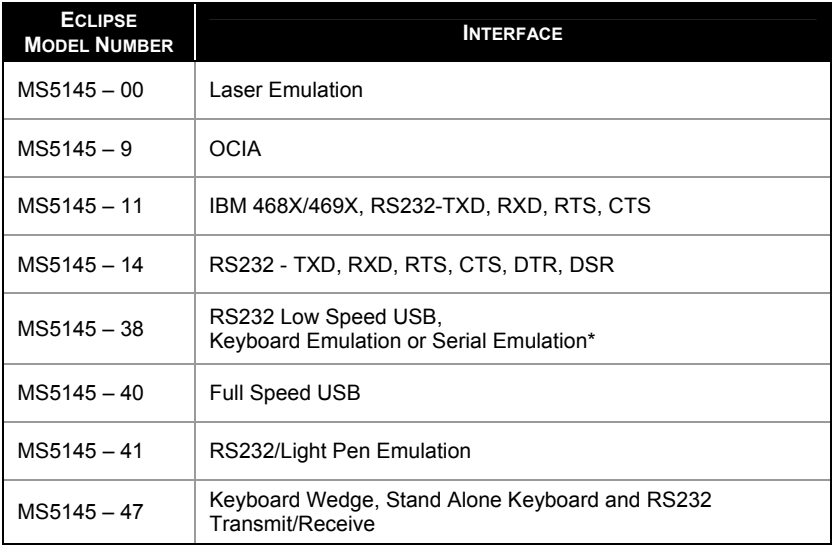

\* *Configurable for Keyboard Emulation Mode or Serial Emulation Mode. The default setting is Keyboard Emulation Mode.* 

## <span id="page-5-0"></span>**Scanner and Accessories**

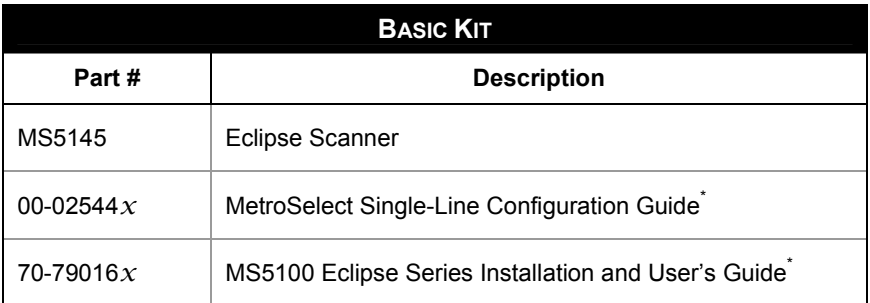

*\* Available on the Metrologic website - www.metrologic.com*

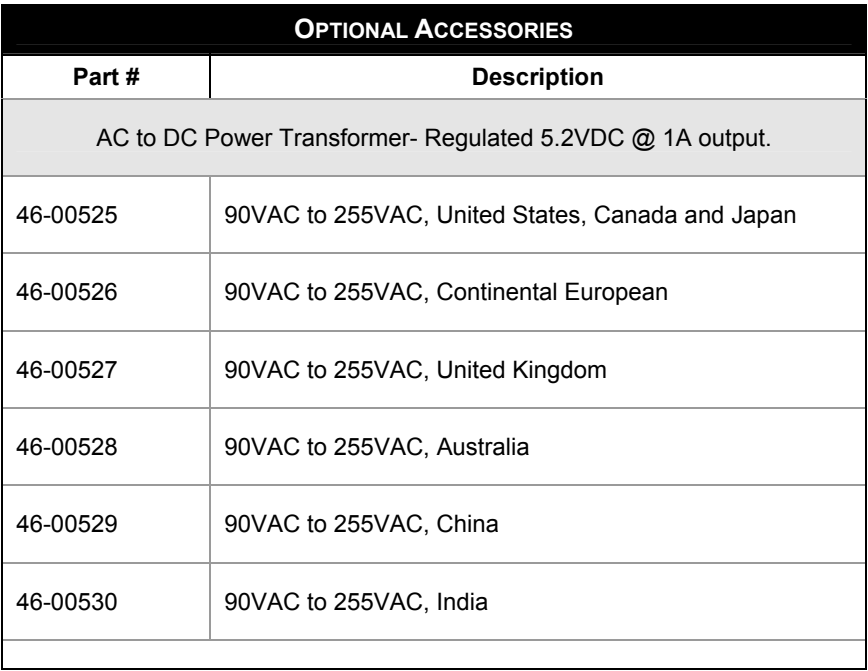

*Other items may be ordered for the specific protocol being used. To order additional items, contact the dealer, distributor or call Metrologic's Customer Service Department at 1-800-ID-METRO or 1-800-436-3876.* 

### **Scanner and Accessories**

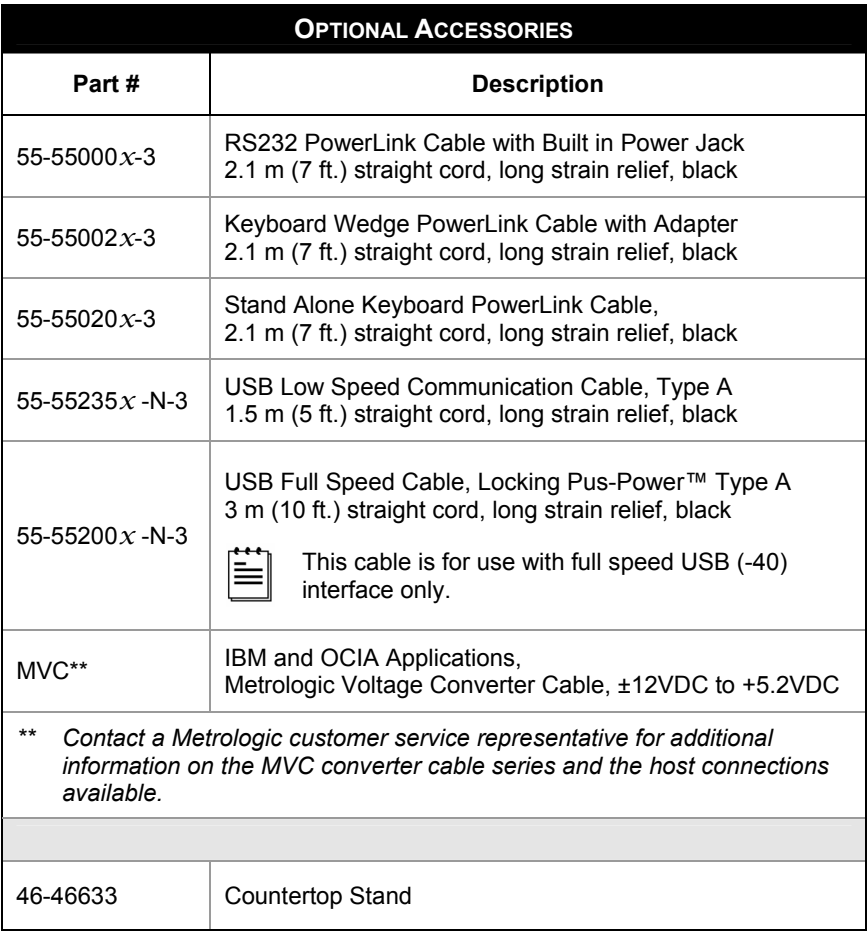

*Other items may be ordered for the specific protocol being used. To order additional items, contact the dealer, distributor or call Metrologic's Customer Service Department at 1-800-ID-METRO or 1-800-436-3876.* 

## <span id="page-7-0"></span>**Scanner Components**

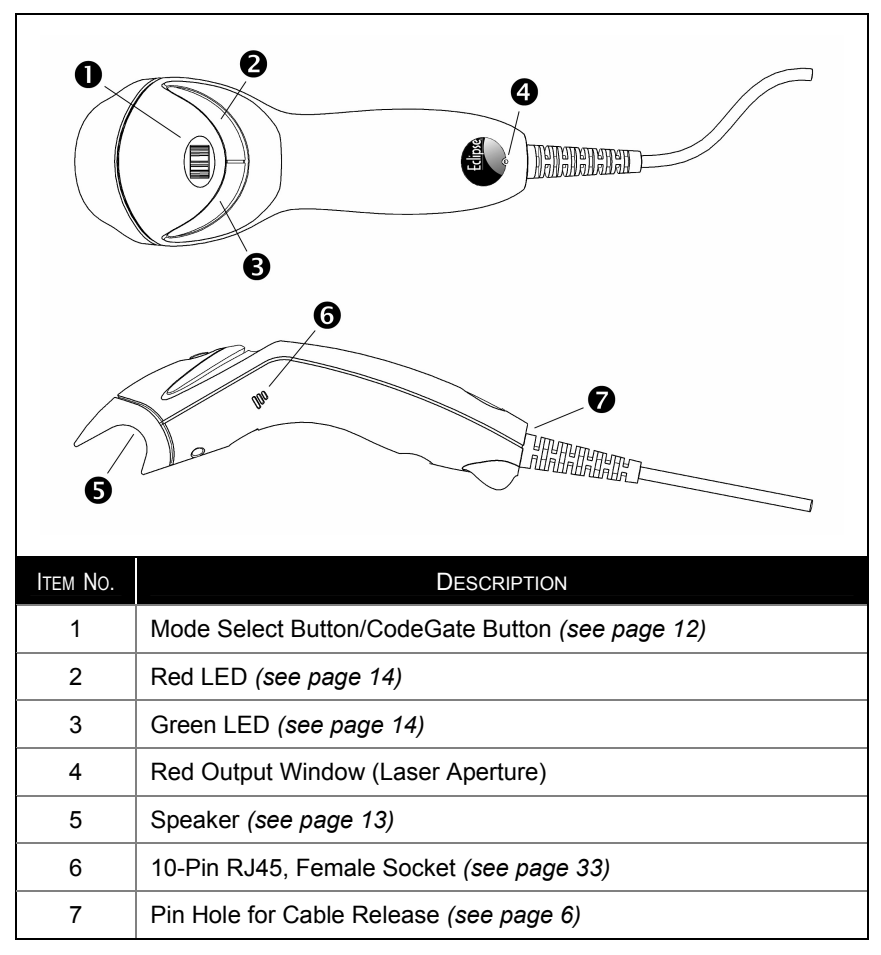

*Figure 1. Scanner Components*

### **Maintenance**

Smudges and dirt can interfere with the proper scanning of a bar code. The output window should be routinely cleaned with glass cleaner sprayed onto a lint free, non-abrasive cleaning cloth.

#### <span id="page-8-0"></span>INTRODUCTION

### **Caution and Serial Number Labels**

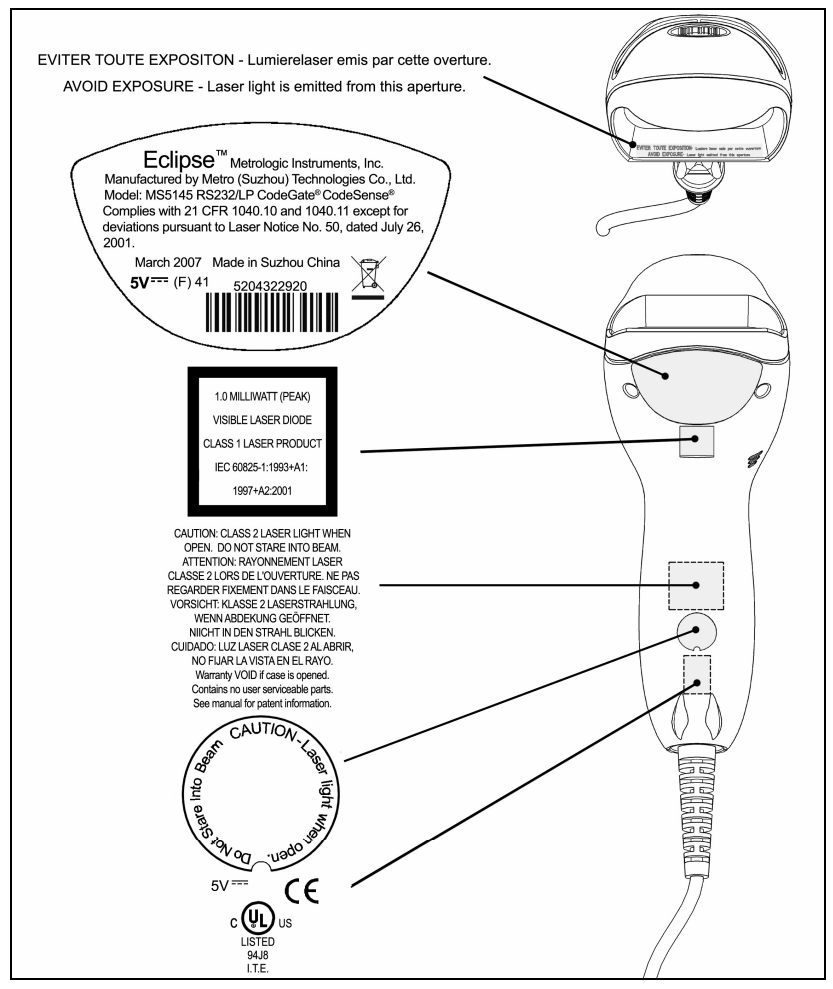

*Figure 2. Label Location on the Bottom of the Scanner with Example*

#### **Caution**

 To maintain compliance with applicable standards, all circuits connected to the scanner must meet the requirements for SELV (Safety Extra Low Voltage) according to EN/IEC 60950-1.

 To maintain compliance with standard CSA C22.2 No. 60950-1/UL 60950-1 and norm EN/IEC 60950-1, the power source should meet applicable performance requirements for a limited power source.

# <span id="page-9-0"></span>**Cable Removal**

Disconnect the power supply from the PowerLink cable and turn off power to the host system before removing the cable from the scanner.

- 1. Locate the small 'pin-hole' beneath the Eclipse logo on the front side of the scanner near the end of the handle.
- 2. Bend an ordinary paperclip into the shape shown.
- 3. Insert the paperclip (or other small metallic pin) into the small 'pin-hole'. There will be a faint 'click' when the connector's lock releases.
- 4. Pull gently on the cable's strain-relief to remove the cable.

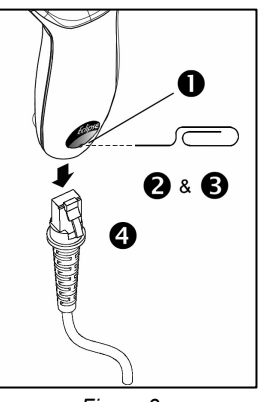

*Figure 3.*

### **Cable Connection Warning**

Important: If the PowerLink cable is not fully latched the unit can power intermittently.

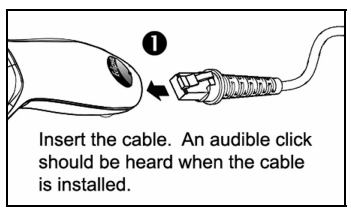

*Figure 4.*

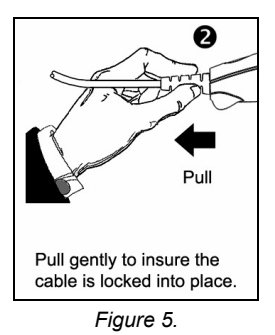

## <span id="page-10-0"></span>**RS232, Light Pen or Laser Emulation**

- 1. Turn off the host system.
- 2. Plug the male, 10-pin RJ45 end of the PowerLink cable into the 10-pin socket on the MS5145.
- 3. Connect the 9-Pin female end of the PowerLink cable to the appropriate communication port on the host device.
- 4. Plug the external power supply into the power jack on the PowerLink cable.

**STOP** Check the AC input requirements of the power supply to make sure the voltage matches the AC outlet. The outlet must be located near the equipment.

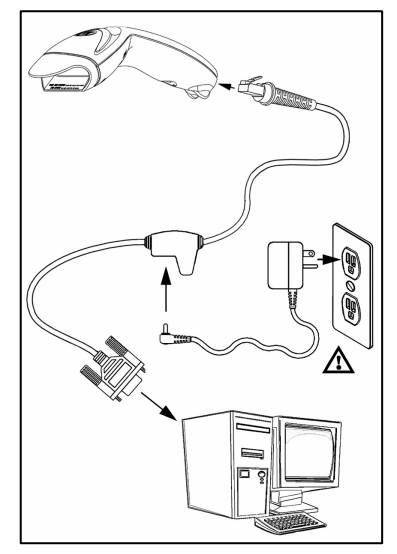

- 5. Connect AC power to the transformer.
- 6. Turn on the host system.

*Figure 6. RS232, Light Pen, or Laser Emulation Connections* 

Plugging the scanner into the serial port of the PC does not guarantee that scanned information will appear at the PC. A software driver and correct configuration settings are also required for proper communications to occur.

Powering the MS5145 directly from the host device can sometimes cause interference with the operation of the scanner or the computer. Not all computers supply the same current. For this reason, Metrologic recommends using an external power supply. For additional information contact a Metrologic customer service representative.

 All MS5145**-00** scanners leave the factory with the Laser Emulation Mode enabled. If you recall defaults while re-configuring the scanner the Laser Emulation Mode will no longer be enabled. Refer to the MS5145-00 Laser Emulation Mode section of the MetroSelect Single-Line Configuration Guide for information on enabling the Laser Emulation Mode.

 $\Lambda$  See page 5.

### <span id="page-11-0"></span>**IBM 46xx or OCIA**

- 1. Turn off the host system.
- 2. Plug the male 10-pin RJ45 end of the MVC cable into the 10-pin socket on the MS5145.
- 3. For IBM: connect the other end of the MVC cable to Port 9 of the host device.

For OCIA: Connect the other end of the MVC cable to the appropriate communication port on the host device.

4. Turn on the host device

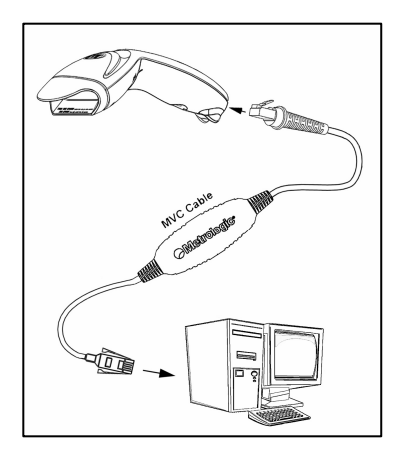

*Figure 7. IBM (above) and OCIA (below) Connections*

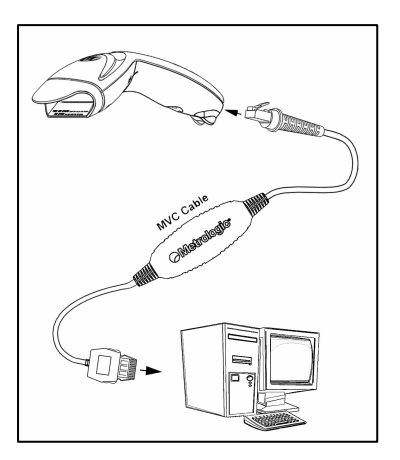

### <span id="page-12-0"></span>**Keyboard Wedge**

- 1. Turn off the host system.
- 2. Plug the male, 10-pin RJ45 end of the PowerLink cable into the 10-pin socket on the MS5145.
- 3. Disconnect the keyboard from the host/PC.
- 4. Connect the Y ends of the PowerLink cable to the keyboard and the host's keyboard port. If necessary, use the supplied adapter cable to make the connections.
- 5. Plug the external power supply into the power jack on the PowerLink cable.

**STOP** Check the AC input requirements of the power supply to make sure the voltage matches the AC outlet. The outlet must be located near the equipment.

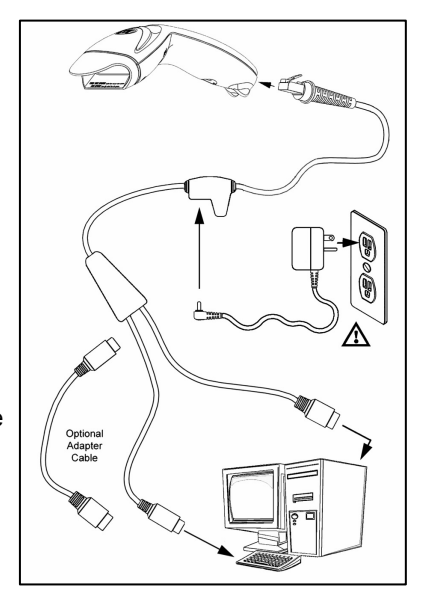

*Figure 8. Keyboard Wedge Connections*

- 6. Connect AC power to the transformer.
- 7. Turn on the host system.

 Powering the MS5145-47 directly from the computer can sometimes cause interference with the operation of the scanner or the computer. Not all computers supply the same current through the keyboard port, explaining why a scanner may work on one computer and not another. Contact a Metrologic Customer Service Representative if you require an external power supply.

See page 5.

# <span id="page-13-0"></span>**Stand-Alone Keyboard**

- 1. Turn off the host system.
- 2. Connect the 10-pin RJ45 male connector into the jack on the Eclipse. You will hear a 'click' when the connection is made.

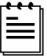

If the scanner is receiving power from the host system, skip to step #5.

3. Connect the L-shaped plug of the power supply into the power jack on the PowerLink cable.

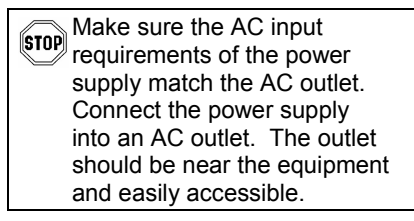

- 4. Connect the PowerLink cable to the keyboard port on the host system.
- 5. Turn on the host system.

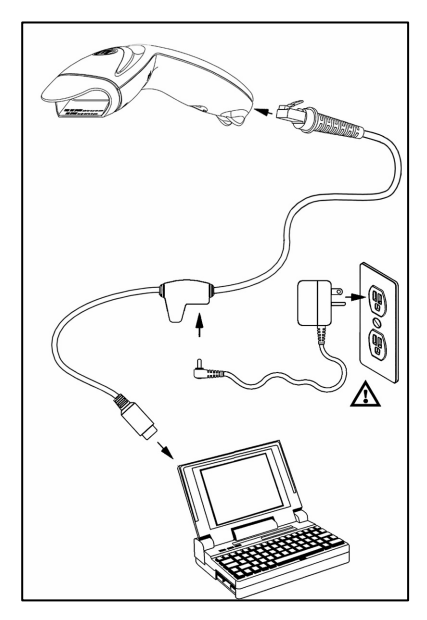

*Figure 9. Stand-Alone Keyboard Connection* 

 Powering the MS5145-47 directly from the computer can sometimes cause interference with the operation of the scanner or the computer. Not all computers supply the same current through the keyboard port, explaining why a scanner may work on one computer and not another. Contact a Metrologic Customer Service Representative if you require an external power supply.

 $\sqrt{N}$  See page 5.

### <span id="page-14-0"></span>**USB: Low Speed USB (-38) Full Speed USB (-40)**

- 1. Turn off the host system.
- 2. Connect the 10-pin RJ45 male connector of the USB cable into the jack on the Eclipse. You will hear a 'click' when the connection is made.
- 3. Connect the other end of the USB cable to the host USB port.
- 4. Turn on the host system.

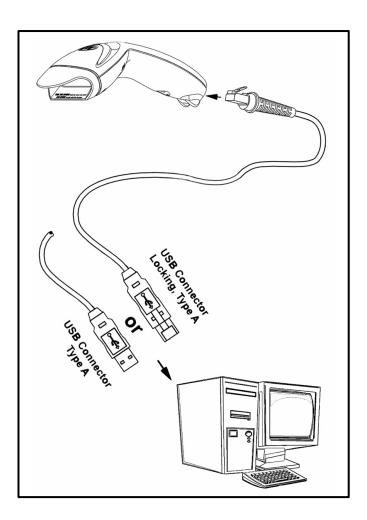

*Figure 10. USB*

As a default, the MS5145**-38** leaves the factory with *USB Keyboard Emulation Mode* enabled.

For information on configuring the MS5145-38 for *USB Serial Emulation* Mode, please refer to the *USB* section of the MetroSelect Single-Line Configuration Guide (00-02544X).

Plugging the scanner into a port on the host system does not guarantee that scanned information will be communicated properly to the host system. All Eclipse's are shipped already configured with a set of factory defaults. Please refer to the MetroSelect Single-Line Configuration Guide or MetroSet*2*'s help files for instructions on changing the scanner's factory default configuration. The scanner and host system must use the same communication protocols.

# <span id="page-15-0"></span>**How to Use CodeGate and the Manual Activation Mode**

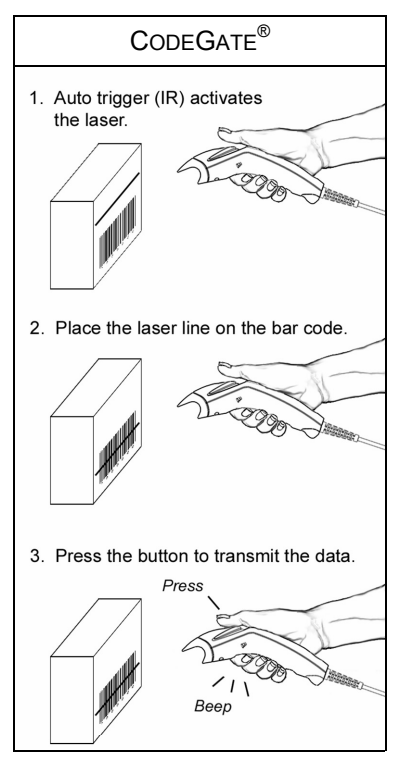

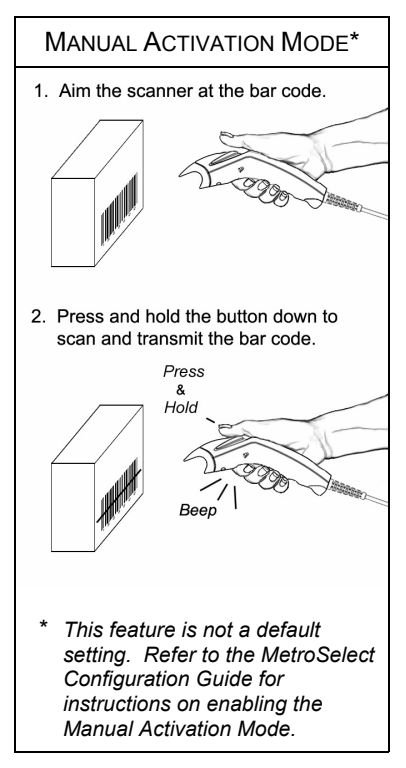

Figure 11. CodeGate Enabled **Figure 12. Manual Activation Mode** 

# **Two Modes of Operation**

CodeGate, Out-of-Stand

- CodeGate activates when removed from the stand
- Bar code data is transmitted when the button is pressed

Manual Activation Mode\*, Out-of-Stand

- Button activates laser
- Bar code data is scanned and transmitted while button is held down

# <span id="page-16-0"></span>**Indicators**

#### **Audible**

When the MS5145 scanner is operational, the scanner provides audible feedback to indicate the status of the scanner and the last scan. Eight settings are available for the tone of the beep (normal, 6 alternate tones and no tone). for instructions on how to change the lone of the beeper, refer to the Single-Line MetroSelect Configuration Guide.

# $\blacktriangleleft \in \Gamma$

#### **One Beep – On Power Up**

The green LED will turn on, then the red LED will flash and the scanner will beep once. The red LED will remain on for the duration of the beep. The scanner is now ready to scan.

# $\blacktriangleleft \in \Gamma$

#### **One Beep – During Operation**

When the scanner successfully reads a bar code, the red LED will flash and the scanner will beep once (if programmed to do so). If the scanner does not beep once and the red light does not flash, then the bar code has not been successfully read.

# $\blacktriangleleft \in \mathcal{L}\mathcal{L}\mathcal{L}$

#### **Three Beeps – During Operation**

When entering the configuration mode, the red LED will flash while the scanner simultaneously beeps three times. The red LED will continue to flash until the unit exits configuration mode. Upon exiting configuration mode, the scanner will beep three times and the red LED will stop flashing.

When configured for communication timeout, 3 beeps during operation will indicate that a communication timeout has occurred.

# ◀∈♪♪♪

#### **Three Beeps – On Power Up**

This is a failure indicator. Refer to the *Failure Modes* section of this guide on page 14.

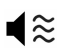

#### **Razzberry Tone**

This is a failure indicator or an invalid code read during configuration mode. Refer to the *Failure Modes* section of this guide on page 14.

# <span id="page-17-0"></span>**Indicators**

#### **Visual**

The MS5145 is equipped with a red LED and green LED that indicates the scanner's state and the status of the current scan when the unit is in operation.

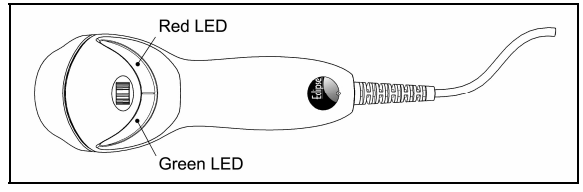

*Figure 13. LED Color and Location*

#### **Green and Red LEDs Are Off**

The LEDs will not be illuminated if the scanner is not receiving power from the host or transformer.

#### **Steady Green**

Indicates normal pulse or continuous laser operation. Accompanied by a razzberry tone, it indicates that an invalid bar code has been scanned.

#### **Flashing Green**

After a period of inactivity, the *ON* time of the pulsing laser will be shortened. During this time the green LED will flash. This indicates that the scanner is in a *power saver* mode. When a bar code enters the laser field, the scanner will wake up and return to normal pulse mode.

#### **Steady Green and Single Red Flash**

When the scanner successfully reads a bar code, the red LED will flash and the scanner will beep. If the red LED does not flash and the scanner does not beep, then the bar code has not been successfully read.

#### **Steady Green and Steady Red**

After a successful read, the scanner transmits the data to the host device. Some communication modes require that the host inform the scanner when data is ready to be received. If the host is not ready to accept the information, the scanner's red LED will remain on until the data can be transmitted.

#### **Steady Green and Continuous Flashing Red**

When entering the configuration mode, the red LED will flash, the green LED will turn on and the scanner will beep three times. The red LED will continue to flash and the green LED will stay on until the unit exits the configuration mode.

# <span id="page-18-0"></span>**Indicators**

#### **Failure**

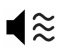

#### **One Razzberry Tone – On Power Up**

This indicates the scanner has experienced a laser or flipper subsystem failure. Return the unit for repair to a Metrologic Authorized Service Center.

#### **Continuous Razzberry Tone with no LEDs**

If, upon power up, the scanner emits a continuous razzberry tone, then the scanner has an experienced an electronic failure. Return the unit for repair to a Metrologic Authorized Service Center.

$$
\blacktriangleleft \in \mathcal{J}\mathcal{J}\mathcal{J}
$$

#### **Three Beeps – On Power Up**

If the scanner beeps 3 times on power up then, the non-volatile memory (NovRAM) that holds the scanner configuration has failed. Return the unit for repair to a Metrologic Authorized Service Center.

# <span id="page-19-0"></span>**Depth of Field vs. Minimum Bar Code Element Width**

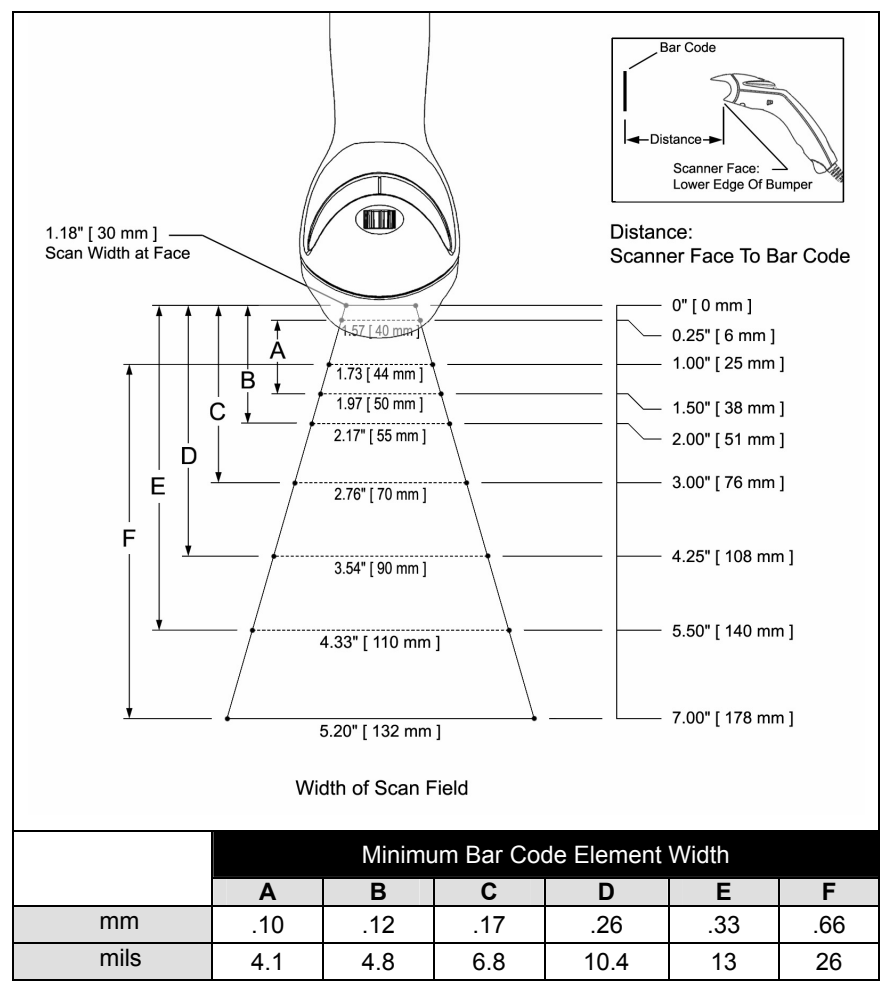

*Figure 14. Depth of Field vs. Minimum Bar Code Element Width*

## <span id="page-20-0"></span>**Configuration Modes**

The MS5145 Eclipse has 3 modes of configuration.

#### **Bar Codes**

The Eclipse can be configured by scanning the bar codes located in the MetroSelect® Single-Line Configuration Guide (MLPN 00-02544). This manual can be downloaded for FREE at www.metrologic.com.

#### • **MetroSet®** *2*

This user-friendly Windows-based configuration software allows you to simply 'point-and-click' at the desired scanner options. This software can be downloaded for FREE at www.metrologic.com or set-up disks can be ordered by calling 1-800-ID-METRO.

#### • **Serial Configuration**

This mode of configuration is ideal for OEM applications. This mode gives the end-user the ability to send a series of commands using the serial port of the host system. The commands are equivalent to the numerical values of the bar codes located in the MetroSelect Single-Line Configuration Guide (MLPN 00-02544).

#### *How does Serial Configuration work?*

1. Each command sent to the scanner is the ASCII representation of each numeral in the configuration bar code. The entire numeric string is framed with an ASCII [stx] and an ASCII [etx].

EXAMPLE #1: Command for Disabling Codabar Command = [stx]100104[etx] String Sent to Scanner = 02h 31h 30h 30h 31h 30h 34h 03h (All values are hexadecimal).

- 2. If the command sent to the scanner is valid, the scanner will respond with an [ack].
- 3. If the command sent to the scanner in invalid, the scanner will respond with a [nak].
	- **Note:** If this occurs, the end-user must start over at the very beginning of the configuration sequence. Re-transmitting the invalid command will not work, the user must start over.
- 4. During configuration, the motor and laser turn off. YOU CANNOT SCAN A BAR CODE WHILE IN SERIAL CONFIGURATION MODE.
- 5. There is a 20 second window between commands. If a 20 second timeout occurs, the scanner will send a [nak] and you must start over.
- 6. To enter serial configuration mode, send the following command [stx]999999[etx].
- 7. To exit serial configuration mode, send the following command [stx]999999[etx], the scanner will respond with an [ack] followed by 3 beeps.
- 8. This mode uses the current Baud Rate, Parity, Stop Bits and Data Bits settings that are configured in the scanner. The default settings of the scanner are 9600, Space, 2, 7 respectively. If a command is sent to the scanner to change any of these settings, the change will NOT take effect until after serial configuration mode is exited.

#### EXAMPLE #2**:**

The following example will set the scanner to the factory default settings, Disable Scanning of Code 128 bar codes, change the beeper tone, and add a "G" as a configurable prefix.

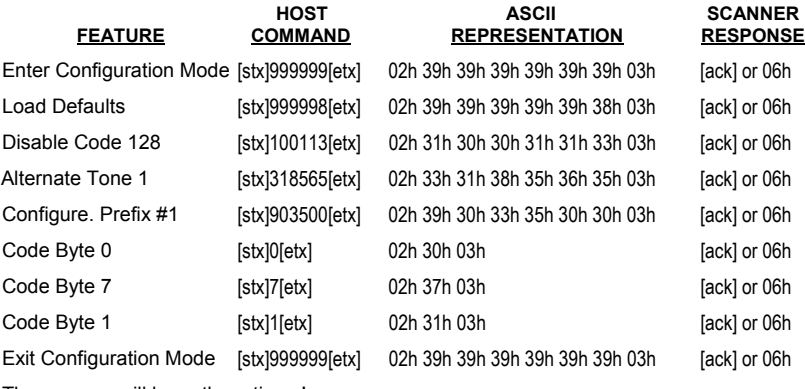

The scanner will beep three times!

The commands sent to the scanner do not include the small superscripted '3' that you see in front of each bar code string in the MetroSelect manual. THE '3' SHOULD NOT BE SENT. IT IS A CODE TYPE DESIGNATION ONLY!

For commands requiring additional bar codes to be scanned (such as prefixes, suffixes, timeouts, etc.), simply send the code bytes in the same order that you would normally scan the bar codes.

#### EXAMPLE #3:

The following example shows the events that occur when an invalid bar code is sent. This sample will load the factory default settings and then set the baud rate to 19200.

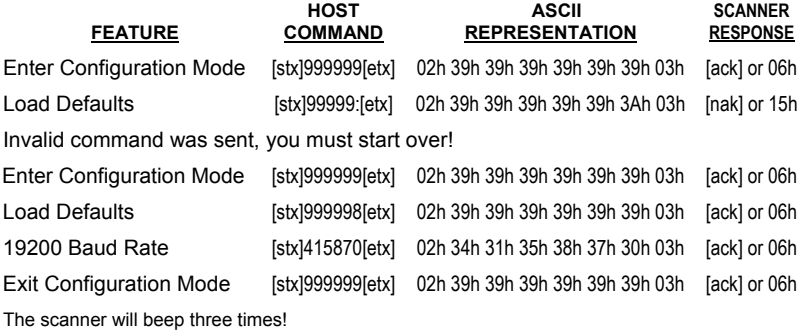

This example illustrates two important points.

First, if an invalid command is sent from the host, the scanner responds with a [nak] and the end-user must start over from the beginning.

Second, if a command is sent to change the Baud Rate, the new baud rate does not take effect until after the end-user exits configuration mode.

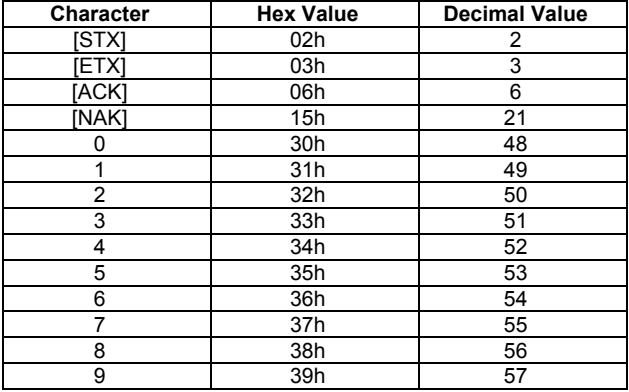

#### ABBREVIATED ASCII TABLE

# <span id="page-23-0"></span>TROUBLESHOOTING GUIDE

The following guide is for reference purposes only. Contact a Metrologic representative at 1-800-ID-Metro or 1-800-436-3876 to preserve the limited warranty terms.

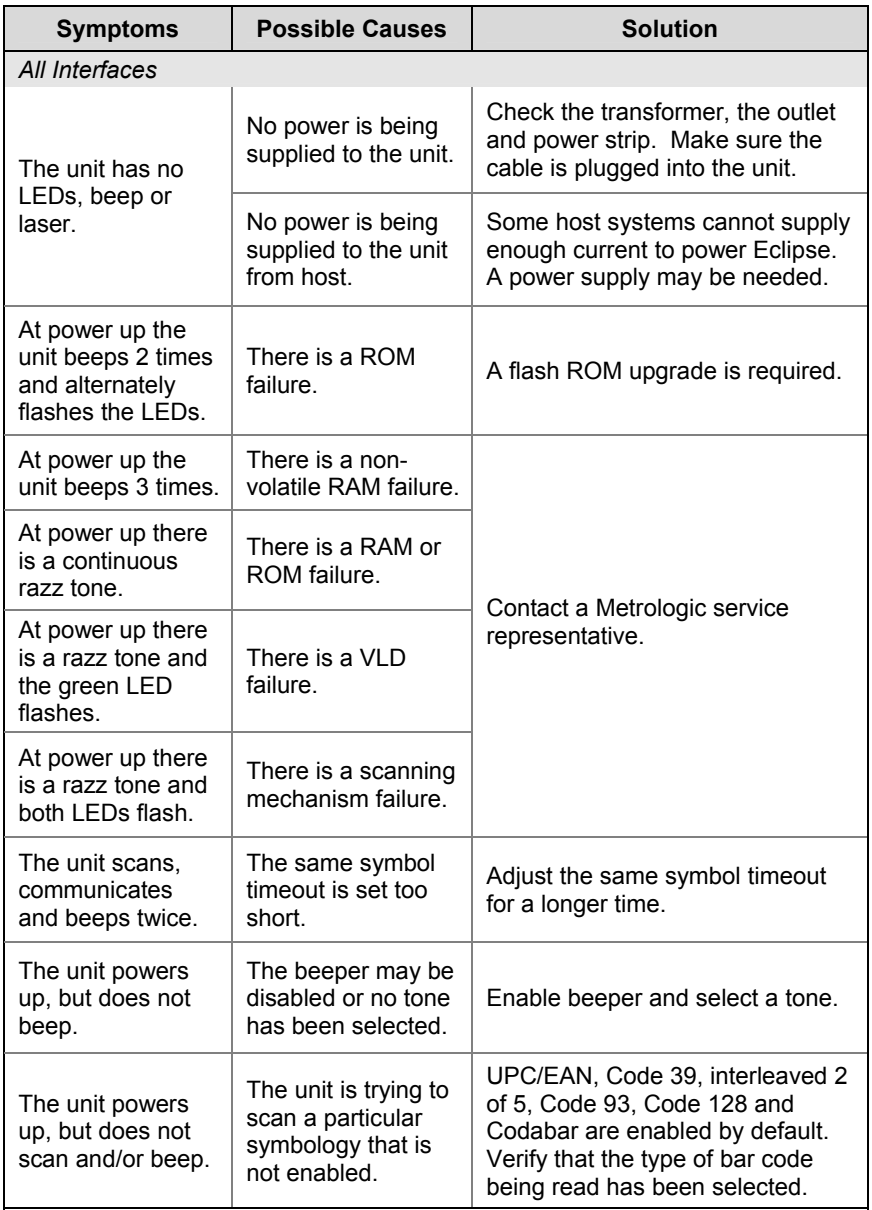

# TROUBLESHOOTING GUIDE

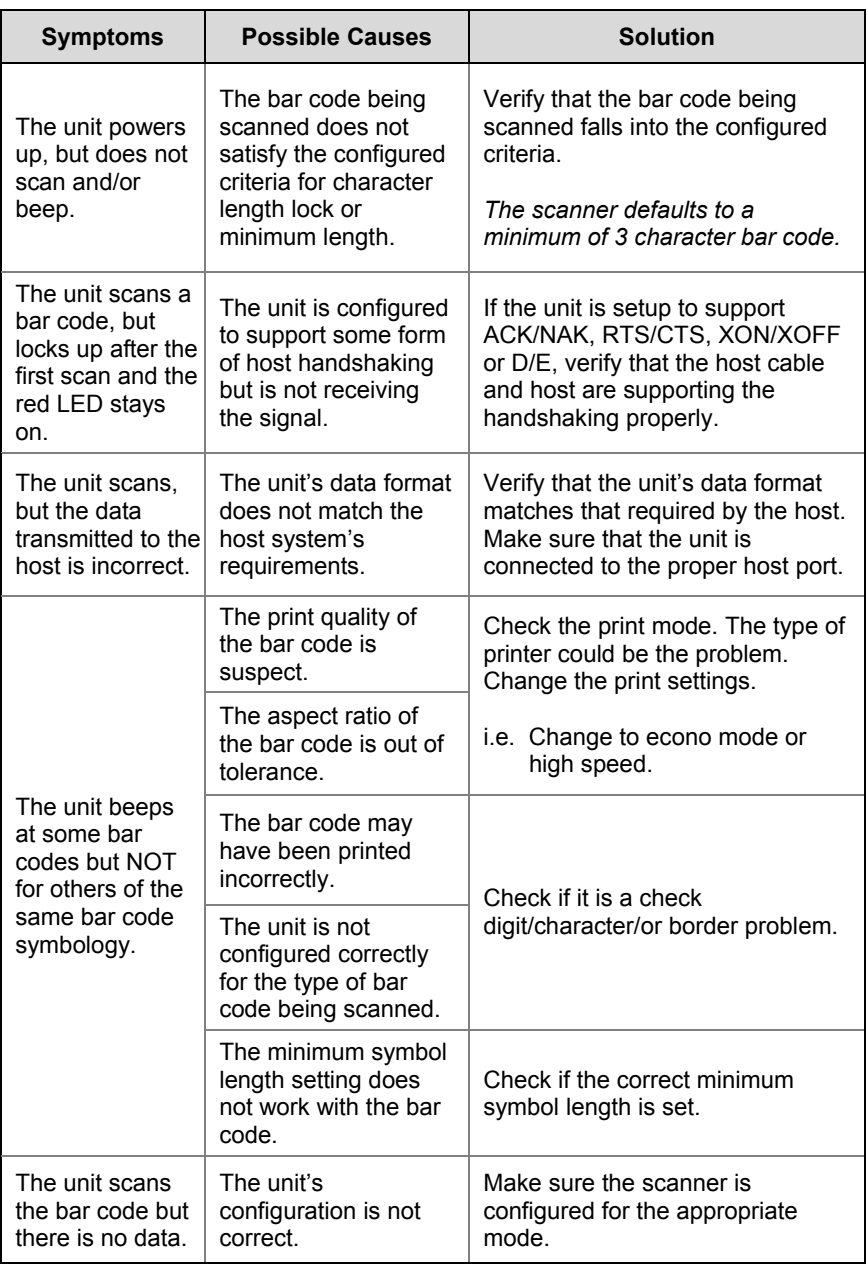

# TROUBLESHOOTING GUIDE

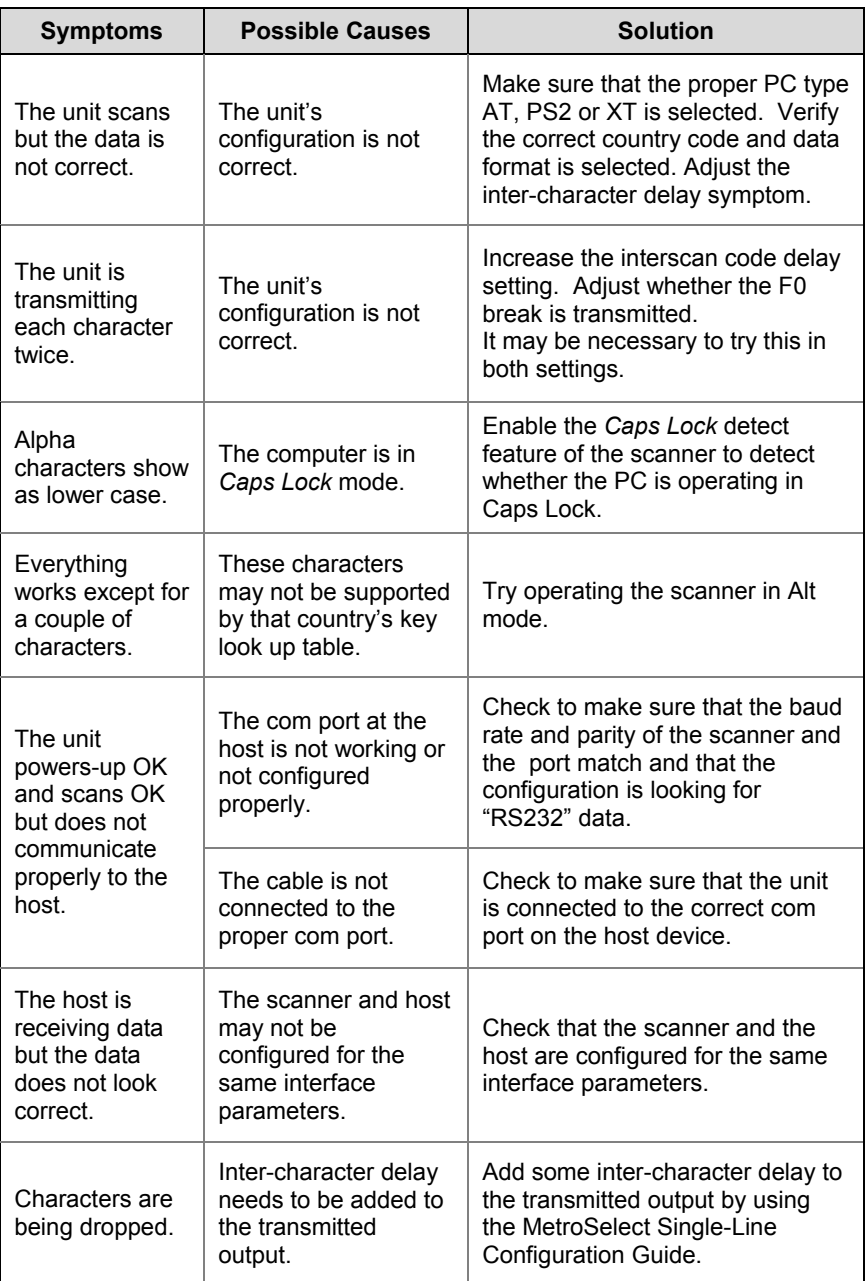

# <span id="page-26-0"></span>RS232 DEMONSTRATION PROGRAM

If an RS232 scanner is not communicating with your IBM compatible PC, key in the following BASIC program to test that the communication port and scanner are working.

This program is for demonstration purposes only. It is only intended to prove that cabling is correct, the COM port is working, and the scanner is working. If the bar code data displays on the screen while using this program, it only demonstrates that the hardware interface and scanner are working. At this point, investigate whether the application software and the scanner configuration match.

If the application does not support RS232 scanners, a software wedge program that will take RS232 data and place it into a keyboard buffer may be needed. This program tells the PC to ignore RTS-CTS, Data Set Ready (DSR) and Data Carrier Detect (DCD) signals. If the demonstration program works and yours still does not, jumper RTS to CTS and Data Terminal Reading (DTR) to DCD and DSR on the back of your PC.

- 10 CLS 20 ON ERROR GOTO 100
- 30 OPEN "COM1:9600,S,7,1,CSO,DSO,CD0,LF" AS#1
- 35 PRINT "SCAN A FEW BAR CODES"
- 40 LINE INPUT #1, BARCODE\$
- 50 PRINT BARCODE\$
- 60 K\$ = INKEY\$: IF K\$ = CHR\$(27) THEN GOTO 32766
- 70 GOTO 40
- 100 PRINT "ERROR NO."; ERR ;"PRESS ANY KEY TO TERMINATE."
- 110 KK\$ = INKEY\$: IF K\$ = ""THEN GOTO 110
- 32766 CLOSE: SYSTEM
- 32767 END

# <span id="page-27-0"></span>DESIGN SPECIFICATIONS

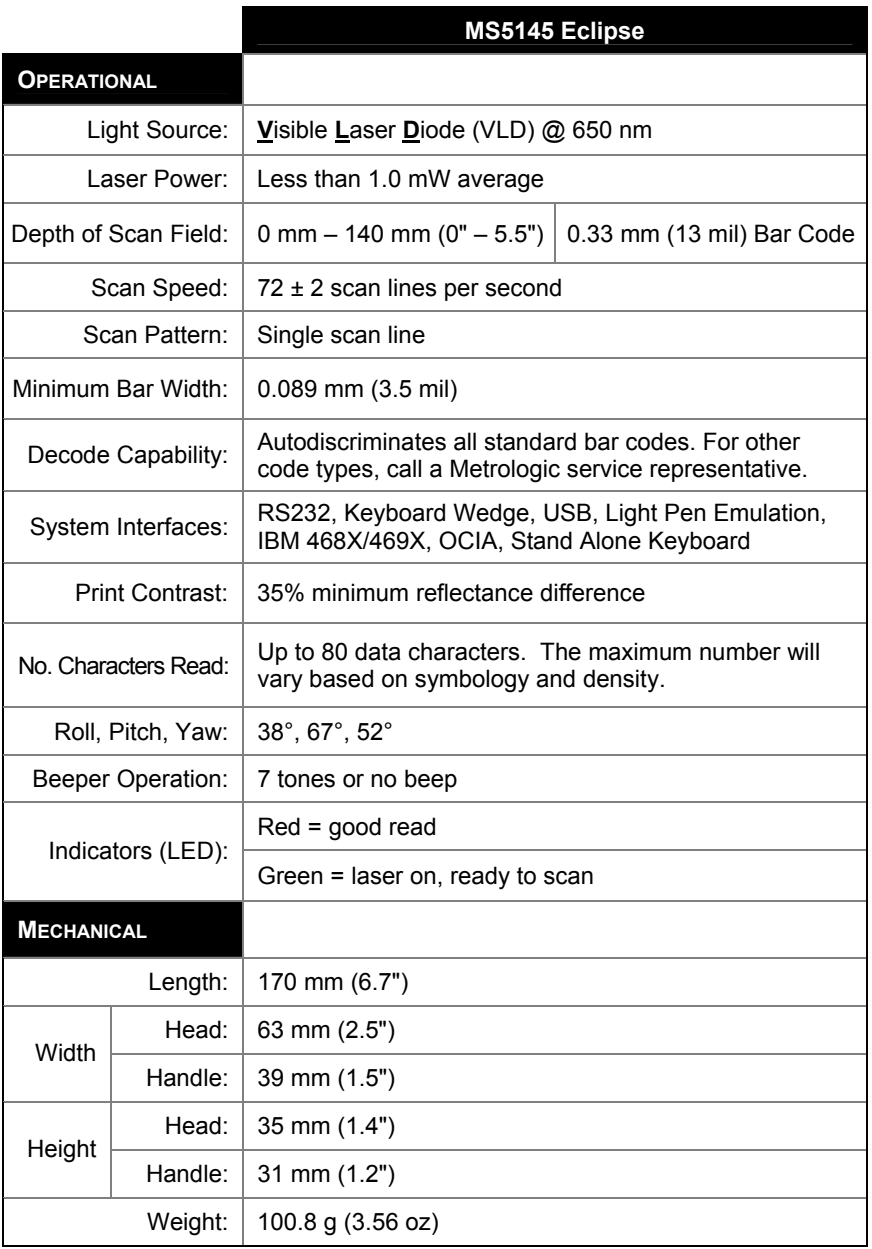

*Specifications subject to change without notice.*

# DESIGN SPECIFICATIONS

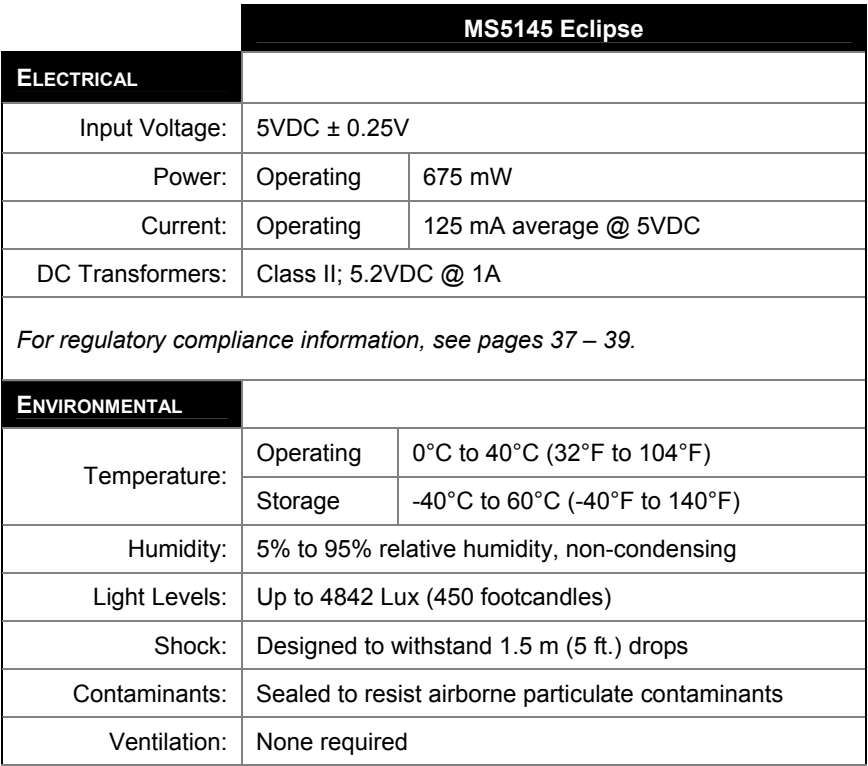

*Specifications subject to change without notice.* 

<span id="page-29-0"></span>The model number on each scanner includes the scanner number and factory default communications protocol.

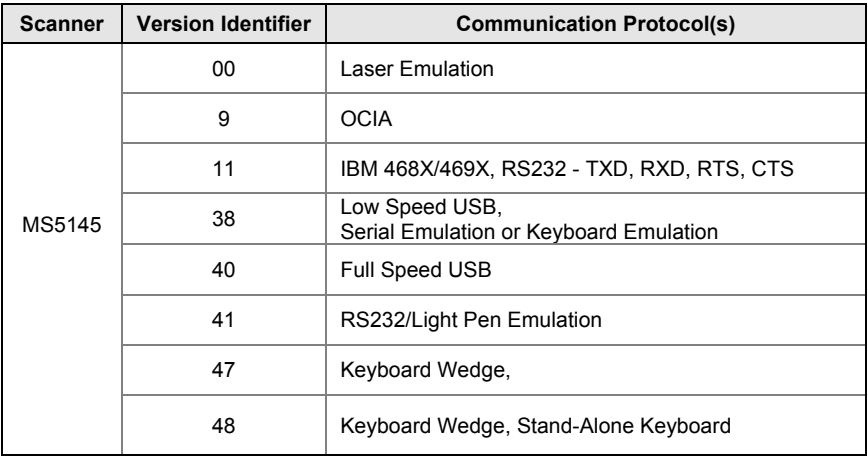

The MS5145 Keyboard Wedge Series (-47) is designed for keyboard emulation only. Many RS232 configurable functions available in other Metrologic scanners are also available as keyboard wedge functions.

The following are the most important selectable options specific to keyboard wedge:

#### **Keyboard Type**

- $*AT$  (includes IBM $^{\circ}$  PS2 models 50, 55, 60, 80)
- IBM PS2 (includes models 30, 70, 8556)

#### **Keyboard Country Type**

- 
- 
- \*\*USA German Spanish
- Belgium Italian Swiss
	-
	- French Japanese United Kingdom
- \*\* Indicates a default setting (*see pages 27 29 for additional information*). Refer to the MetroSelect Single-Line Configuration Guide (MLPN 00-02544) or MetroSet2's help files for information on how to change the default settings.

<span id="page-30-0"></span>Many functions of the scanner can be *configured* or *enabled/disabled*. The scanner is shipped from the factory configured to a set of default conditions. All default parameters of the scanner have an asterisk ( \* ) marked in the default column. If an asterisk is not in the default column then the default setting is *off* or *disabled*. Every interface does not support every parameter. A check mark  $(v)$  will appear in the interface column if the interface supports the parameter listed.

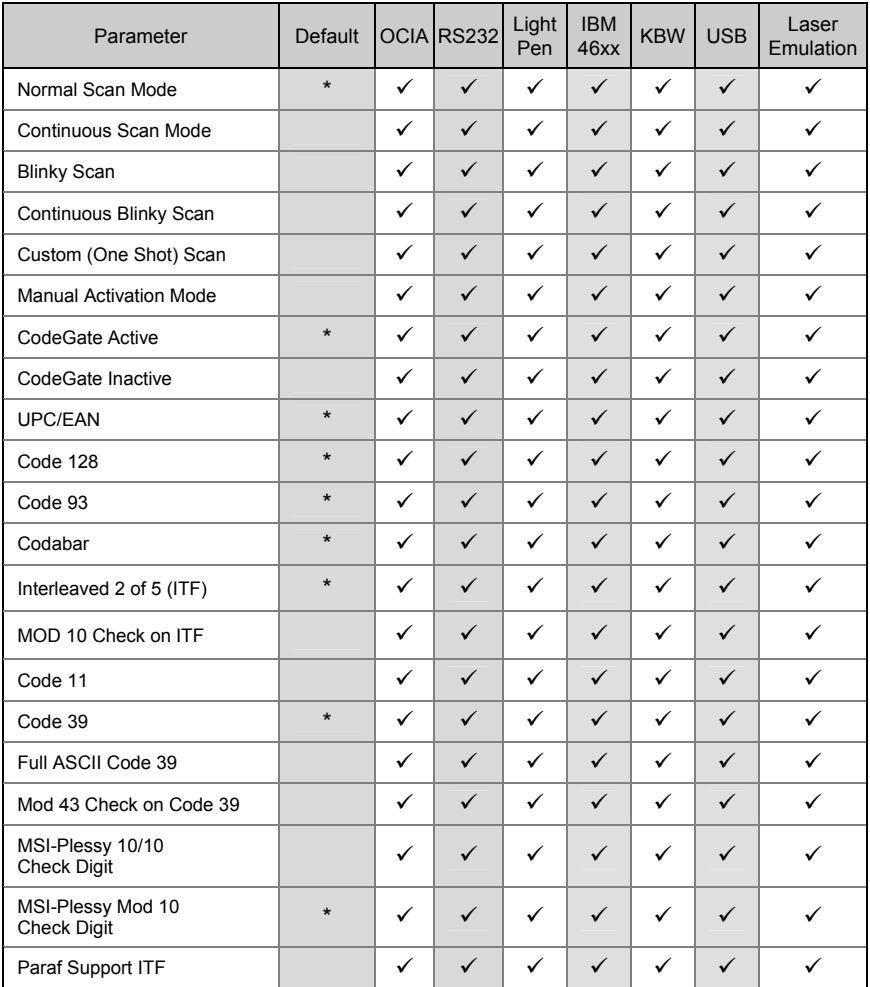

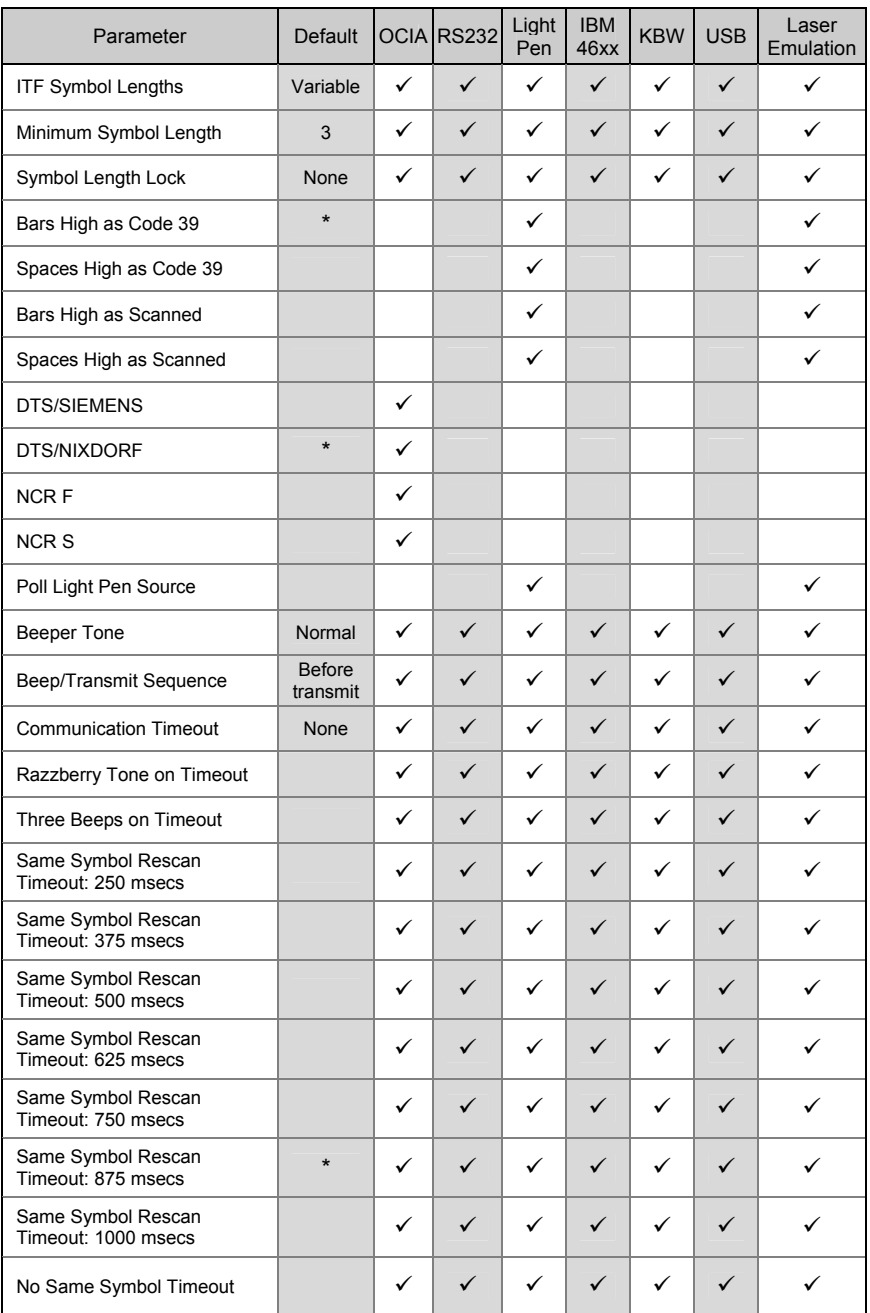

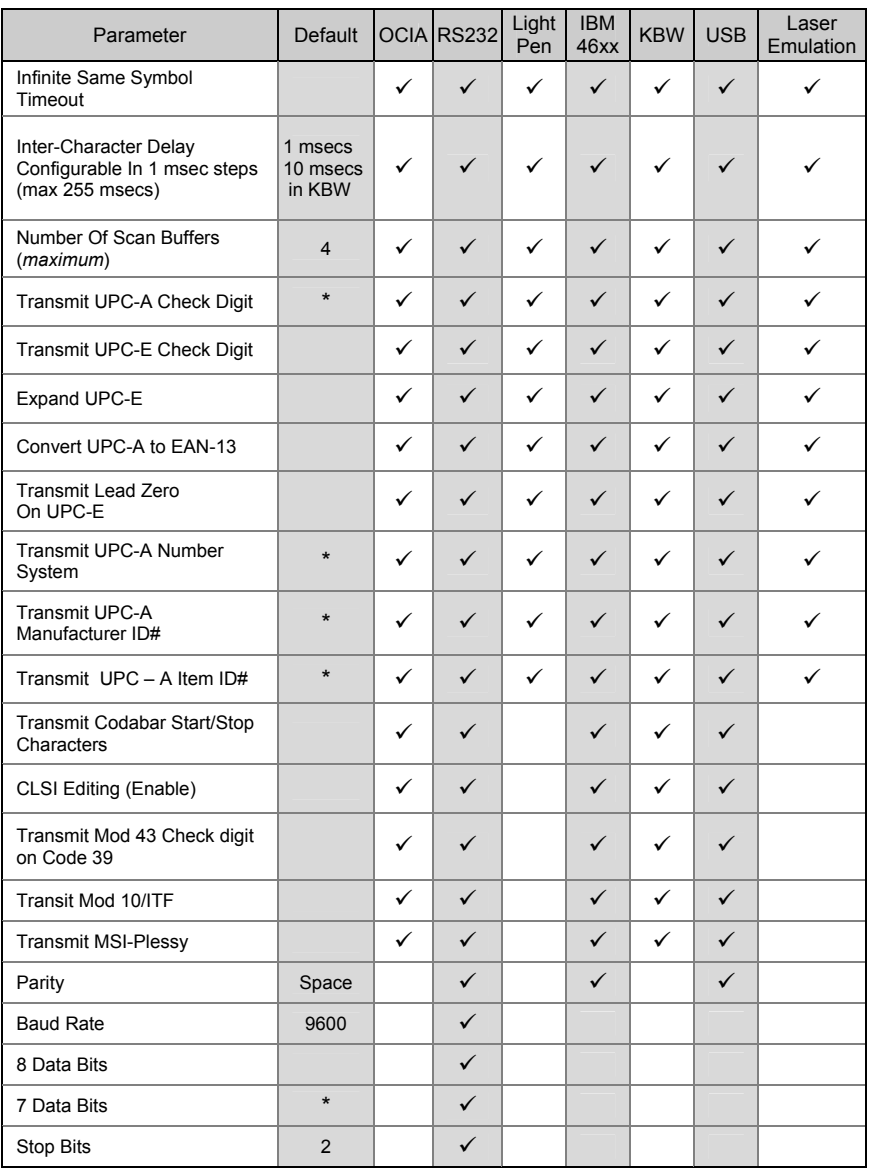

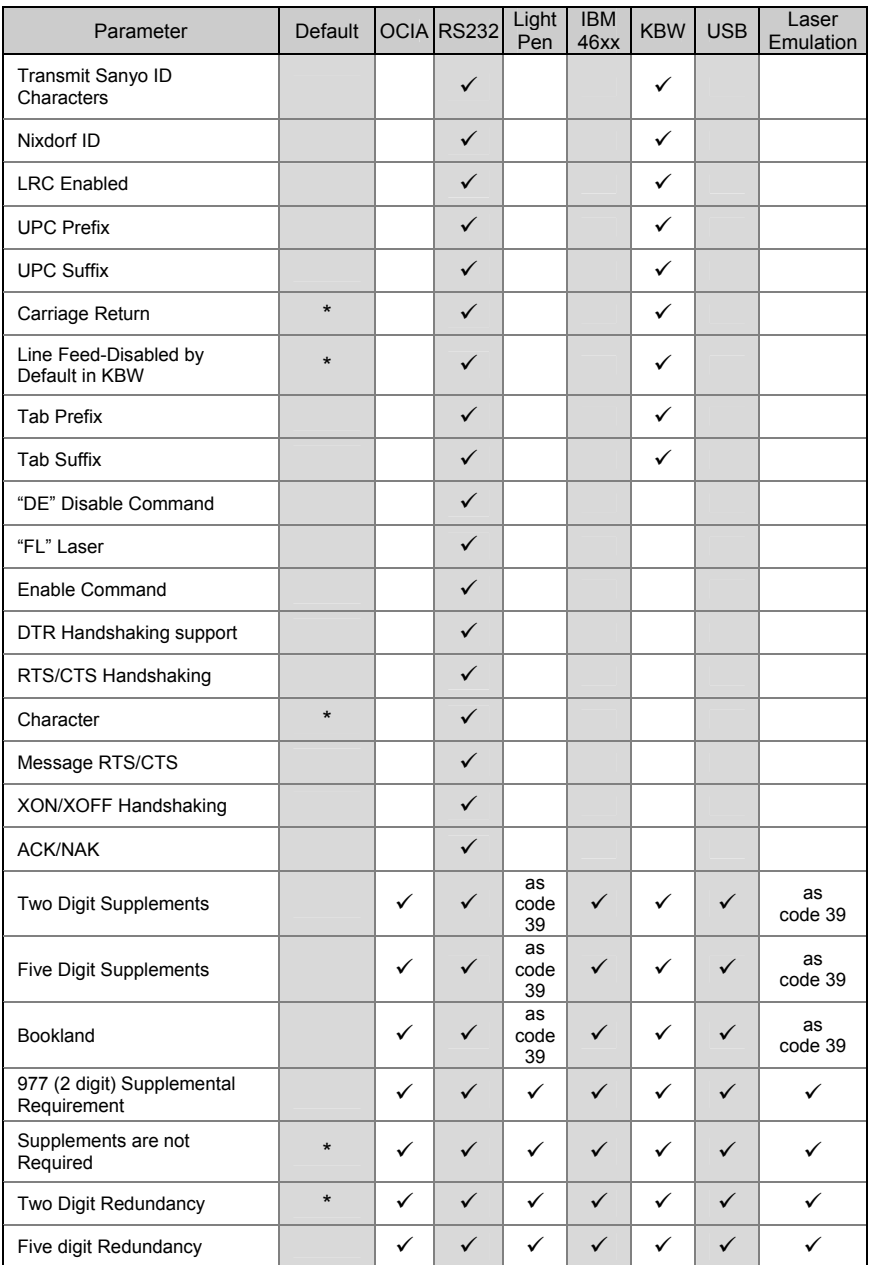

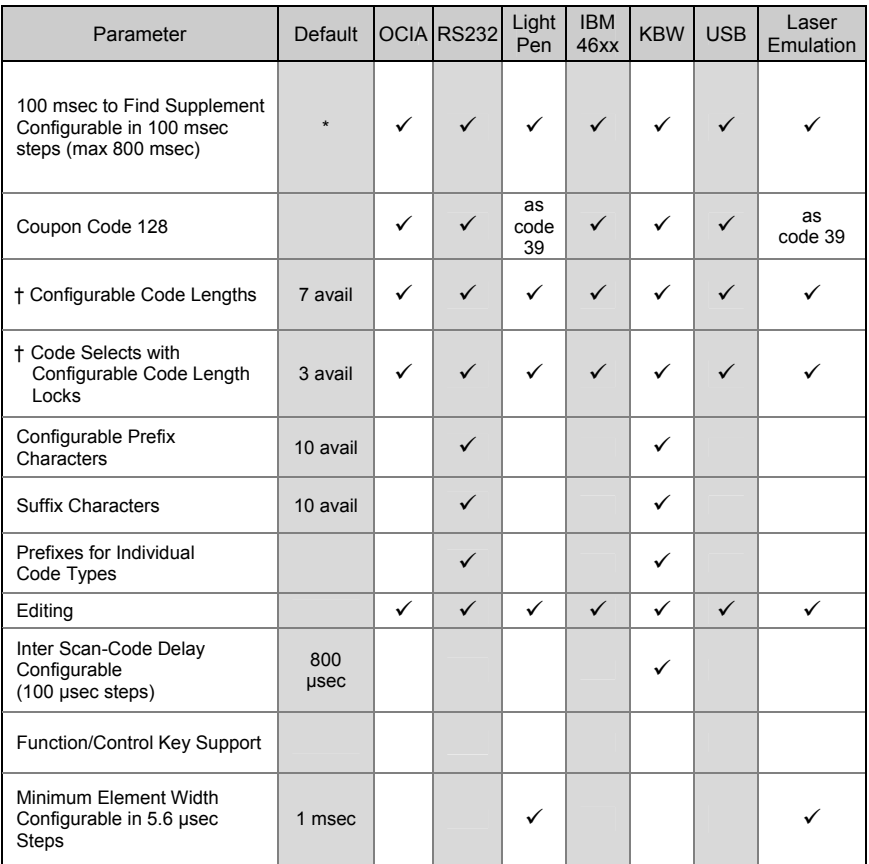

† These options are mutually exclusive. One can not be used in conjunction with the other.

# <span id="page-35-0"></span>UPGRADING THE FLASH ROM FIRMWARE

The MetroSet2 program is a functional component of Metrologic's line of Flashbased scanners. This program allows the user of a Metrologic scanner to quickly upgrade to a new or custom version of software. It requires the use of a personal computer running under Windows 95 or greater and the use of a communication port. The user merely connects the scanner to a communications port of the PC, launches the MetroSet2 program, and blasts off to new software upgrades.

Each MS5145, regardless of the version number or communication protocol, can be upgraded. In other words, all RS232 (-41), keyboard wedge (-47), light pen (-41), laser emulation (-00), OCIA (-9), IBM 468X/469X (-11), low speed USB (-38), and integrated full speed USB (-40) units can be upgraded. To upgrade all units, a power supply cable (MLPN 54-54014) is required. For RS232 units the 54-54000-3 PowerLink cable may be used in place of the 54-54014 PowerLink cable.

The upgrades and custom software versions will be supplied by Metrologic in files called Motorola S-record files. These files contain all the information needed to upgrade the scanner. Simply add this file to the working directory or retrieve from its current location.

The configuration guides the user with its simplistic one click approach. The user must first select the file; once selected and verified the file is ready to be used in the upgrade. Press the button to upgrade the scanner, the unit will go into a "flash mode" – both the green and red LEDs will be on. The user can follow the progress of the upgrade by watching the screen for details. When the upgrade is complete, the scanner will respond with its normal one beep on power up. If two beeps occur, the scanner did not upgrade properly. Contact a Metrologic service representative for additional assistance.

# <span id="page-36-0"></span>**Scanner Pinout Connections**

The MS5145 scanner interfaces terminate to a 10-pin modular jack. The serial # label indicates the interface enabled when the scanner is shipped from the factory.

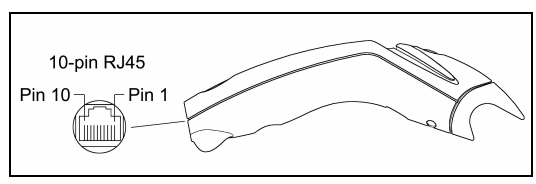

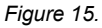

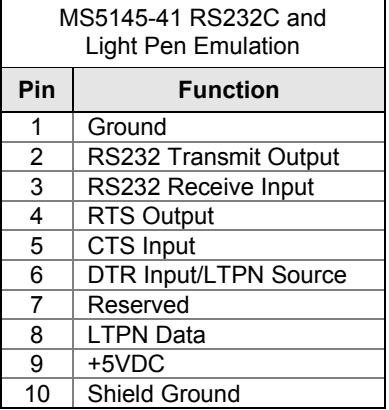

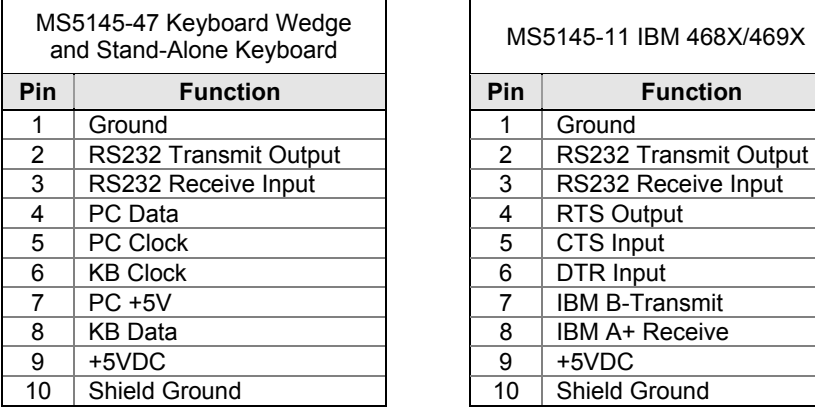

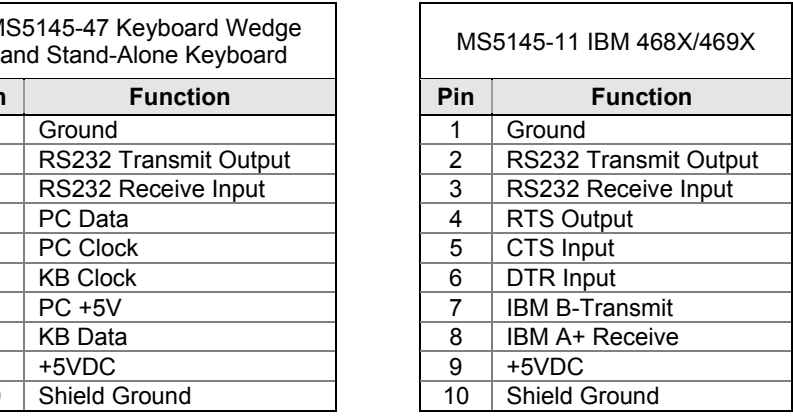

# SCANNER AND CABLE TERMINATIONS

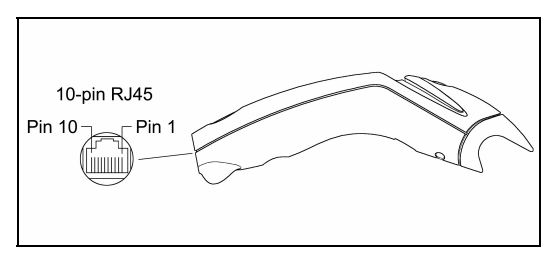

*Figure 16.*

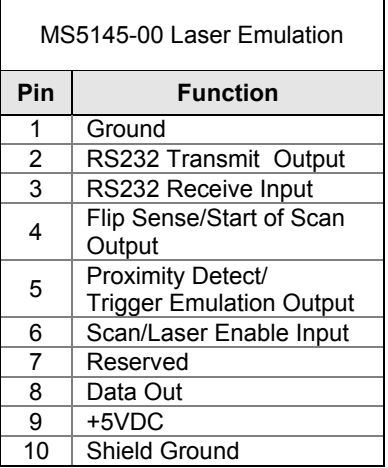

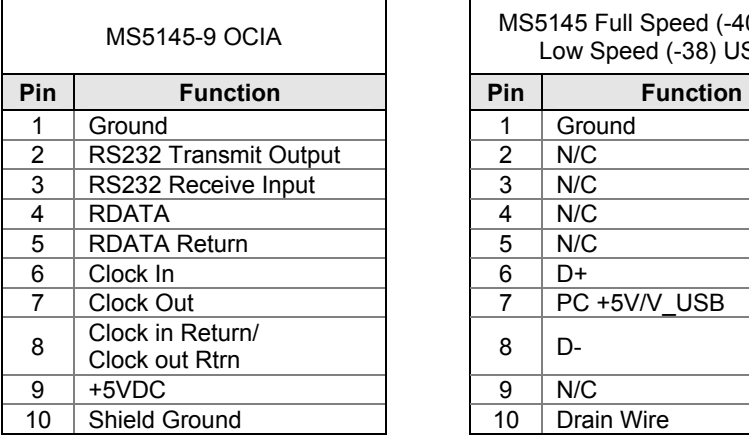

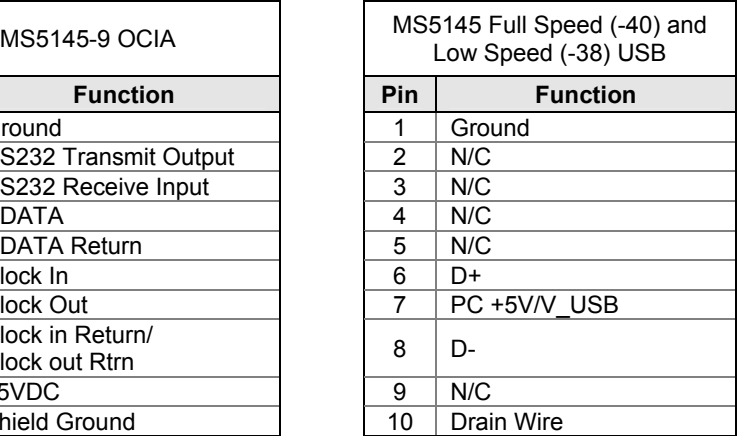

# <span id="page-38-0"></span>**Cable Connector Configurations**

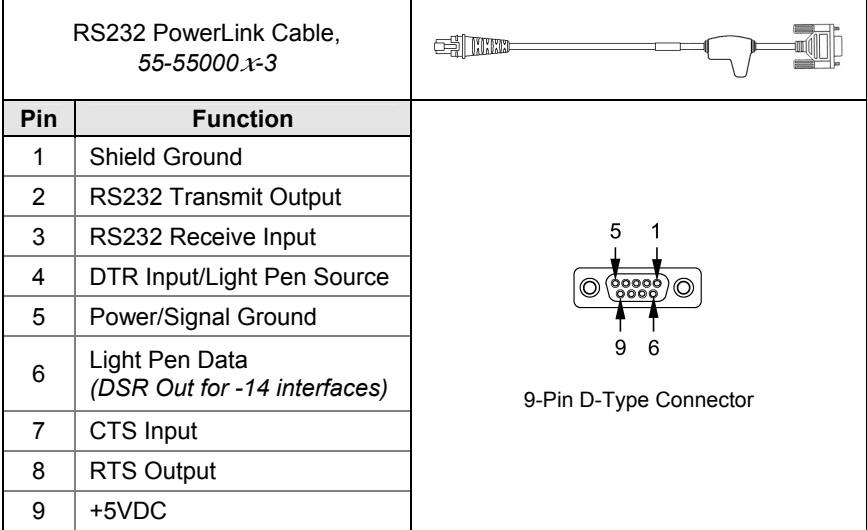

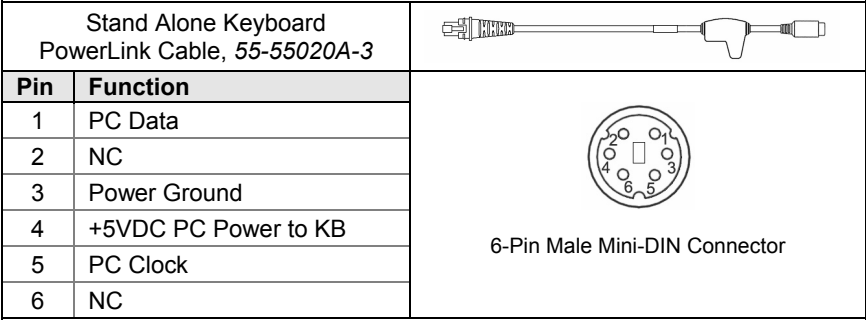

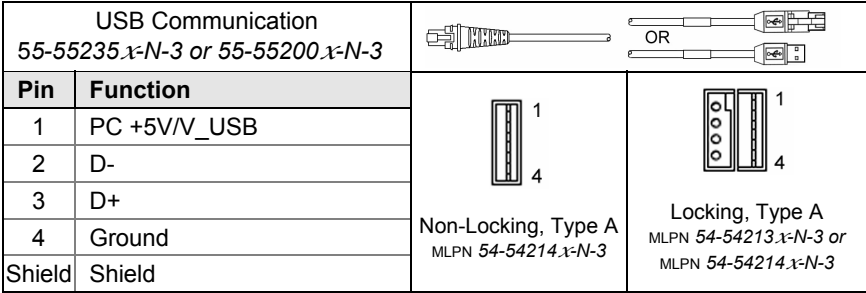

# **Cable Connector Configuration**

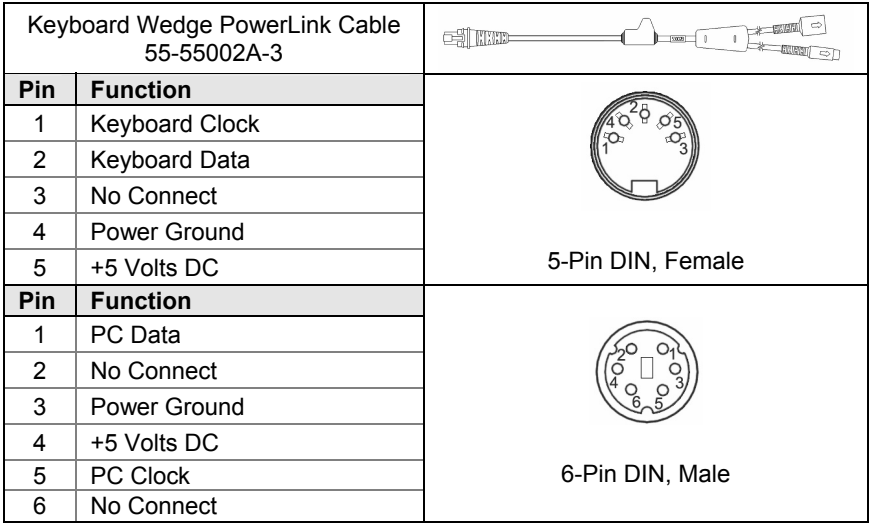

Metrologic will supply an adapter cable with a 5-pin DIN male connector on one end and a 6-pin mini DIN female connector on the other. According to the termination required, connect the appropriate end of the adapter cable to the PowerLink cable, leaving the necessary termination exposed for connecting to the keyboard and the keyboard port on the PC.

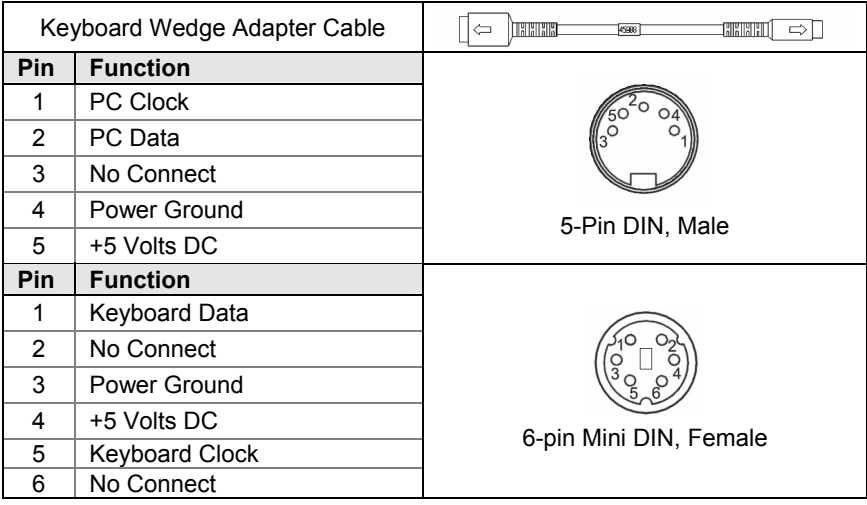

#### <span id="page-40-0"></span>**Safety**

#### **ITE Equipment**

IEC 60950-1, EN 60950-1

#### **Laser**

Laser Class 1: IEC 60825-1:1993+A1+A2, EN 60825-1:1994+A1+A2

**CLASS 1 LASER PRODUCT** APPAREIL A LASER DE CLASSE 1 LASER KLASSE 1 PRODUKT **LASER CLASE 1 PRODUCTO** 

### **Caution**

Use of controls or adjustments or performance of procedures other than those specified herein may result in hazardous laser light exposure. Under no circumstances should the customer attempt to service the laser scanner. Never attempt to look at the laser beam, even if the scanner appears to be nonfunctional. Never open the scanner in an attempt to look into the device. Doing so could result in hazardous laser light exposure. The use of optical instruments with the laser equipment will increase eye hazard.

#### **Atención**

La modificación de los procedimientos, o la utilización de controles o ajustes distintos de los especificados aquí, pueden provocar una luz de láser peligrosa. Bajo ninguna circunstancia el usuario deberá realizar el mantenimiento del láser del escáner. Ni intentar mirar al haz del láser incluso cuando este no esté operativo. Tampoco deberá abrir el escáner para examinar el aparato. El hacerlo puede conllevar una exposición peligrosa a la luz de láser. El uso de instrumentos ópticos con el equipo láser puede incrementar el riesgo para la vista.

#### **Attention**

L'emploi de commandes, réglages ou procédés autres que ceux décrits ici peut entraîner de graves irradiations. Le client ne doit en aucun cas essayer d'entretenir lui-même le scanner ou le laser. Ne regardez jamais directement le rayon laser, même si vous croyez que le scanner est inactif. N'ouvrez jamais le scanner pour regarder dans l'appareil. Ce faisant, vous vous exposez à une rayonnement laser qú êst hazardous. L'emploi d'appareils optiques avec cet équipement laser augmente le risque d'endommagement de la vision.

### **Achtung**

Die Verwendung anderer als der hier beschriebenen Steuerungen, Einstellungen oder Verfahren kann eine gefährliche Laserstrahlung hervorrufen. Der Kunde sollte unter keinen Umständen versuchen, den Laser-Scanner selbst zu warten. Sehen Sie niemals in den Laserstrahl, selbst wenn Sie glauben, daß der Scanner nicht aktiv ist. Öffnen Sie niemals den Scanner, um in das Gerät hineinzusehen. Wenn Sie dies tun, können Sie sich einer gefährlichen Laserstrahlung aussetzen. Der Einsatz optischer Geräte mit dieser Laserausrüstung erhöht das Risiko einer Sehschädigung.

#### **Attenzione**

L'utilizzo di sistemi di controllo, di regolazioni o di procedimenti diversi da quelli descritti nel presente Manuale può provocare delle esposizioni a raggi laser rischiose. Il cliente non deve assolutamente tentare di riparare egli stesso lo scanner laser. Non guardate mai il raggio laser, anche se credete che lo scanner non sia attivo. Non aprite mai lo scanner per guardare dentro l'apparecchio. Facendolo potete esporVi ad una esposizione laser rischiosa. L'uso di apparecchi ottici, equipaggiati con raggi laser,aumenta il rischio di danni alla vista..

#### <span id="page-41-0"></span>**EMC**

#### **Emissions**

FCC Part 15, ICES-003, CISPR 22, EN 55022

#### **Immunity**

CISPR 24, EN 55024

Changes or modifications not expressly approved by the party responsible for compliance could void the user's authority to operate the equipment.

#### **Class A Devices**

**The following is applicable when the scanner cable is greater in length than 3 meters (9.8 feet) when fully extended:** 

**Les instructions ci-dessous s'appliquent aux cables de scanner dépassant 3 métres (9.8 pieds) de long en extension maximale:** 

**Folgendes trifft zu, wenn das Scannerkabel länger als 3 Meter ist:** 

This equipment has been tested and found to comply with limits for a Class A digital device, pursuant to part 15 of the FCC Rules. These limits are designed to provide reasonable protection against harmful interference when the equipment is operated in a commercial environment. This equipment generates, uses and can radiate radio frequency energy and, if not installed and used in accordance with the instruction manual, may cause harmful interference to radio communications. Operation of this equipment in a residential area is likely to cause harmful interference, in which case the user will be required to correct the interference at their own expense. Any unauthorized changes or modifications to this equipment could void the user's authority to operate this device.

This device complies with part 15 of the FCC Rules. Operation is subject to the following two conditions: (1) This device may not cause harmful interference, and (2) this device must accept any interference received, including interference that may cause undesired operation.

#### **Notice**

This Class A digital apparatus complies with Canadian ICES-003.

#### **Remarque**

Cet appareil numérique de classe A est conforme à la norme canadienne NMB-003.

#### **European Standard**

Warning

This is a class A product. In a domestic environment this product may cause radio interference in which case the user may be required to take adequate measures.

#### **Funkstöreigenschaften nach EN55022:1998**

Warnung!

Dies ist eine Einrichtung der Klasse A. Diese Einrichtung kann im Wohnbereich Funkstörungen verursachen. In diesem Fall kann vom Betreiber verlangt werden, angemessene Massnahmen durchzuführen.

#### **Standard Europeo**

#### Attenzione

Questo e' un prodotto di classe A. Se usato in vicinanza di residenze private potrebbe causare interferenze radio che potrebbero richiedere all'utilizzatore opportune misure.

#### Attention

Ce produit est de classe "A". Dans un environnement domestique, ce produit peut être la cause d'interférences radio. Dans ce cas l'utiliseteur peut être amené à predre les mesures adéquates.

### **EMC**

Changes or modifications not expressly approved by the party responsible for compliance could void the user's authority to operate the equipment.

#### **Class B Devices**

**The following is applicable when the scanner cable is less than 3 meters (9.8 feet) in length when fully extended:** 

**Les instructions ci-dessous s'appliquent aux cables de scanner ne dépassant pas 3 métres (9.8 pieds) de long en extension maximale:** 

#### **Folgendes trifft zu, wenn das Scannerkabel kürzer als 3 Meter ist**:

This device complies with Part 15 of the FCC Rules. Operation is subject to the following two conditions: (1) This device may not cause harmful interference, and (2) this device must accept any interference received, including interference that may cause undesired operation.

This equipment has been tested and found to comply with the limits for a Class B digital device, pursuant to Part 15 of the FCC rules. These limits are designed to provide reasonable protection against harmful interference in a residential installation. This equipment generates, uses and can radiate radio frequency energy and, if not installed and used in accordance with the instructions, may cause harmful interference to radio communications. However, there is no guarantee that interference will not occur in a particular installation. If this equipment does cause harmful interference to radio or television reception, which can be determined by turning the equipment off and on, the user is encouraged to try to correct the interference by one or more of the following measures:

- Reorient or relocate the receiving antenna
- Increase the separation between the equipment and receiver
- Connect the equipment into an outlet on a circuit different from that to which the receiver is connected
- Consult the dealer or an experienced radio/TV technician for help

#### **Notice**

This Class B digital apparatus complies with Canadian ICES-003.

#### **Remarque**

Cet appareil numérique de classe B est conforme à la norme canadienne NMB-003.

## <span id="page-43-0"></span>LIMITED WARRANTY

The MS5145 Eclipse*™* scanners are manufactured by Metrologic at its Suzhou, China facility. The MS5145 Eclipse scanners have a three (3) year limited warranty from the date of manufacture. Metrologic warrants and represents that all MS5145 Eclipse scanners are free of all defects in material, workmanship and design, and have been produced and labeled in compliance with all applicable U.S. Federal, state and local laws, regulations and ordinances pertaining to their production and labeling.

This warranty is limited to repair, replacement of product or refund of product price at the sole discretion of Metrologic. Faulty equipment must be returned to one of the following Metrologic repair facilities: Blackwood, New Jersey, USA; Madrid, Spain; or Suzhou, China. To do this, contact the appropriate Metrologic Customer Service/Repair Department to obtain a Returned Material Authorization (RMA) number.

In the event that it is determined the equipment failure is covered under this warranty, Metrologic shall, at its sole option, repair the Product or replace the Product with a functionally equivalent unit and return such repaired or replaced Product without charge for service or return freight, whether distributor, dealer/reseller, or retail consumer, or refund an amount equal to the original purchase price.

This limited warranty does not extend to any Product which, in the sole judgment of Metrologic, has been subjected to abuse, misuse, neglect, improper installation, or accident, nor any damage due to use or misuse produced from integration of the Product into any mechanical, electrical or computer system. The warranty is void if the case of Product is opened by anyone other than Metrologic's repair department or authorized repair centers.

THIS LIMITED WARRANTY, EXCEPT AS TO TITLE, IS IN LIEU OF ALL OTHER WARRANTIES OR GUARANTEES, EITHER EXPRESS OR IMPLIED, AND SPECIFICALLY EXCLUDES, WITHOUT LIMITATION, WARRANTIES OF MERCHANTABILITY AND FITNESS FOR A PARTICULAR PURPOSE UNDER THE UNIFORM COMMERCIAL CODE, OR ARISING OUT OF CUSTOM OR CONDUCT. THE RIGHTS AND REMEDIES PROVIDED HEREIN ARE EXCLUSIVE AND IN LIEU OF ANY OTHER RIGHTS OR REMEDIES. IN NO EVENT SHALL METROLOGIC BE LIABLE FOR ANY INDIRECT OR CONSEQUENTIAL DAMAGES, INCIDENTAL DAMAGES, DAMAGES TO PERSON OR PROPERTY, OR EFFECT ON BUSINESS OR PROPERTY, OR OTHER DAMAGES OR EXPENSES DUE DIRECTLY OR INDIRECTLY TO THE PRODUCT, EXCEPT AS STATED IN THIS WARRANTY. IN NO EVENT SHALL ANY LIABILITY OF METROLOGIC EXCEED THE ACTUAL AMOUNT PAID TO METROLOGIC FOR THE PRODUCT. METROLOGIC RESERVES THE RIGHT TO MAKE ANY CHANGES TO THE PRODUCT DESCRIBED HEREIN.

#### **CORPORATE HEADQUARTERS, NORTH AMERICA Metrologic Instruments, Inc.** Metrologic Eria Ibérica, SL 90 Coles Rd. C/Alfonso Gomez, 38-40, 1D Blackwood, NJ 08012-4683 28037 Madrid Customer Service Department Tel: +34 913 751 249 Tel: 1-800-ID-METRO Fax: +34 913 270 437 Fax: 856-228-6673 Email: info@metrologic.com

#### **METROLOGIC EUROPEAN REPAIR CENTER (MERC)**

#### **MTLG AUTO ID INSTRUMENTS (SHANGHAI) CO., LTD Suzhou Sales Office**

BLK A, Room# 03/03-04 No.5 Xinghan Street, Xinsu Industrial Square China-Singapore Suahou Industrial Park, Suzhou, PRC Tel: 86-512-67622550 Fax: 86-512-67622560 Email: info@cn.metrologic.com

### <span id="page-44-0"></span>PATENTS

This METROLOGIC product may be covered by, but is not limited to, one or more of the following U.S. Patents:

U.S. Patent No.;

5,216,232; 5,260,553; 5,340,971; 5,424,525; 5,484,992; 5,525,789; 5,528,024; 5,616,908; 5,627,359; 5,661,292; 5,777,315; 5,789,730; 5,789,731; 5,811,780; 5,828,048; 5,925,870; 6,029,894; 6,209,789; 6,227,450; 6,283,375; 6,347,743; 6,607,133; 6,619,549; 6,874,689;

No license right or sublicense is granted, either expressly or by implication, estoppel, or otherwise, under any METROLOGIC or third party intellectual property rights (whether or not such third party rights are licensed to METROLOGIC), including any third party patent listed above, except for an implied license only for the normal intended use of the specific equipment, circuits, and devices represented by or contained in the METROLOGIC products that are physically transferred to the user, and only to the extent of METROLOGIC'S license rights and subject to any conditions, covenants and restrictions therein.

Other worldwide patents pending.

# <span id="page-45-0"></span>**A**

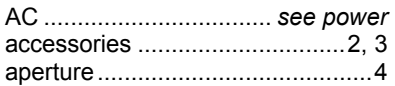

### **B**

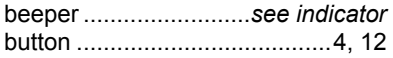

# **C**

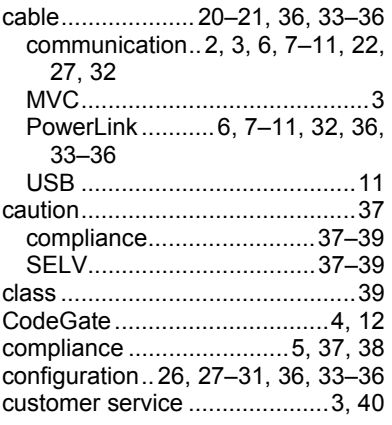

# **D**

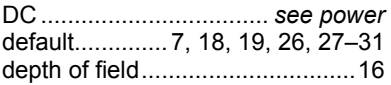

# **E**

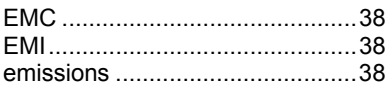

### **F**

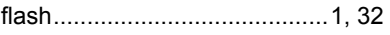

# **G**

green ...........................*see indicator* 

# **I**

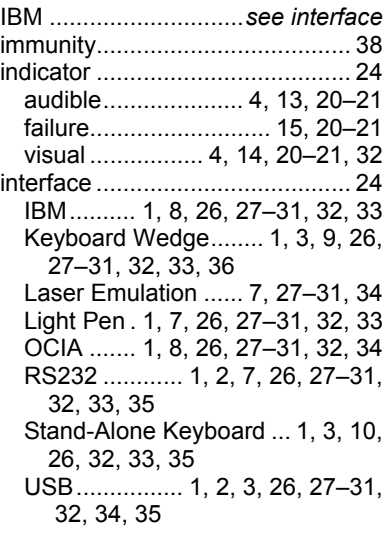

# **K**

Keyboard Wedge ........*see interface*

# **L**

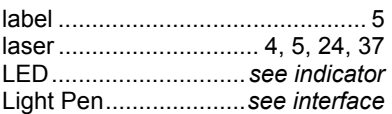

# **M**

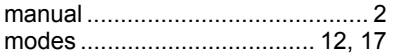

# **N**

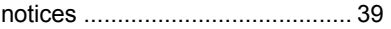

# **O**

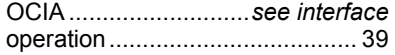

# INDEX

# **P**

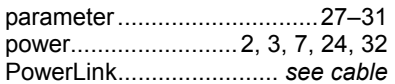

# **R**

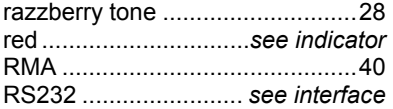

# **S**

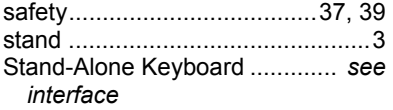

# **T**

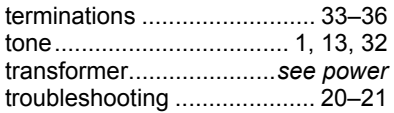

# **U**

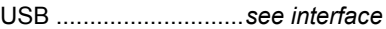

### **V**

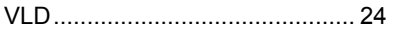

### **W**

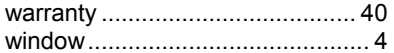

#### **Worldwide Headquarters**

Metrologic Instruments, Inc. 90 Coles Road Blackwood, NJ 08012-4683 Email: info@metrologic.com · Tel: 856-228-8100 · Customer Service: 1-800-ID-METRO Fax: 856-228-6673 (Sales) - Fax: 856-228-1879 (Marketing) - Fax: 856-228-0653 (Legal/Finance)

#### **Metrologic Companies**

Omniplanar Tel: 856.537.6100 Fax: 856.537.6116 Email: info@omniplanar.com

#### **Metrologic - The Americas**

Headquarters

Tel: 1.856.537.6400 Fax: 1.856.537.6474 Email: info@us.metrologic.com

#### Metrologic Canada

Tel: 416.752.7190 Fax: 416.752.8060 Email: info@ca.metrologic.com

Metrologic do Brasil Ltda. Tel: 55.11.5182.7273 Fax: 55.11.5182.7198 Email: info@sa.metrologic.com

Metrologic Mexico, S.A. DE C.V. Tel: 55.5365.6247 Fax: 55.5362.2544 Email: info@mx.metrologic.com

**Metrologic South America** Tel: 239.642.1958 Fax: 239 642 1959 Email: info@sa.metrologic.com

Metrologic - USA

Tel: 1.856.537.6400 Fax: 1.856.537.6474 Email: info@us.metrologic.com

#### Metrologic - EMEA

**Headquarters** Tel: 49-89-89019-0 Fax: 49-89-89019-200 Email: info@europe.metrologic.com

Metrologic Eria France SA Tel: +33 (0) 1 48.63.78.78 Fax: +33 (0) 1 48.63.24.94 Email: info@fr.metrologic.com

Metrologic Eria Iberica, SL Tel: +34 913 272 400 Fax: +34 913 273 829 Email: info@es.metrologic.com

Metrologic Russia Tel: +7 095 730 7424 Fax: +7 095 730 7425 Email: info@ru.metrologic.com

#### **Metrologic Instruments GmbH**

Tel: 49-89-89019-0 Fax: 49-89-89019-200 Email: info@europe.metrologic.com

#### Metrologic Instruments Italia

Tel: +39 0 57 6511978 or +39 051 651 1978 Fax: +39 0 51 6521337 Email: info@it.metrologic.com

**Metrologic Instruments** Poland

Tel: +48 (22) 545 04 30 Fax: +48 (22) 545 04 31 Email: info@pl.metrologic.com

**Metrologic Instruments UK Limited** Tel: +44 (0) 1256 365900 Fax: +44 (0) 1256 365955 Email: info@uk.metrologic.com

#### **Metrologic - APAC**

**Headquarters** Tel: (65) 6842-7155 Fax: (65) 6842-7166 Email: info@sg.metrologic.com

**Beijing Sales Office** Tel/Fax: 86 10 82253472 Email: info@cn.metrologic.com

**Chengdu Sales Office** Tel/Fax: 86 28 86200109 Email: info@cn.metrologic.com

**Guangzhou Sales Office** Tel: 86-20-38823476 Fax: 86-20-38823477 Email: info@cn.metrologic.com

India Sales Office Tel: +91 80 51256718 Fax: +91 80 51256719 Email: info@in.metrologic.com

Korea Sales Office Tel: 82-2-6205-5379 Fax: 82-2-3444-3980

**Fmail:** Scott.lee@kr.metrologic.com

Metrologic Asia (Pte) Ltd Tel: (65) 6842-7155 Fax: (65) 6842-7166 Email: info@sg.metrologic.com

Metrologic Japan Co., Ltd.

Tel: 81-3-3839-8511 Fax: 81-3-3839-8519 Email: info@jp.metrologic.com

**Metrologic Thailand** 

Tel: 661-814-2352 Email: tawan.jandang@th.metrologic.com

**MTLG Auto ID Instruments** (Shanghai) Co., Ltd Tel: 86-21-58692780 Fax: 86-21-58692782 Email: info@cn.metrologic.com

**Suzhou Sales Office** Tel: 86-512-67622550 Fax: 86-512-67622560 Email: info@cn.metrologic.com

**Taiwan Sales Office** Tel: 886-2-2351 0125 Email: john.cheng@tw.metrologic.com

April 2007 Printed in China

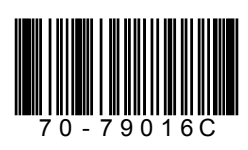

Free Manuals Download Website [http://myh66.com](http://myh66.com/) [http://usermanuals.us](http://usermanuals.us/) [http://www.somanuals.com](http://www.somanuals.com/) [http://www.4manuals.cc](http://www.4manuals.cc/) [http://www.manual-lib.com](http://www.manual-lib.com/) [http://www.404manual.com](http://www.404manual.com/) [http://www.luxmanual.com](http://www.luxmanual.com/) [http://aubethermostatmanual.com](http://aubethermostatmanual.com/) Golf course search by state [http://golfingnear.com](http://www.golfingnear.com/)

Email search by domain

[http://emailbydomain.com](http://emailbydomain.com/) Auto manuals search

[http://auto.somanuals.com](http://auto.somanuals.com/) TV manuals search

[http://tv.somanuals.com](http://tv.somanuals.com/)